Windows Scripting Host Windows Management Instrumentation Active Directory Services Interface

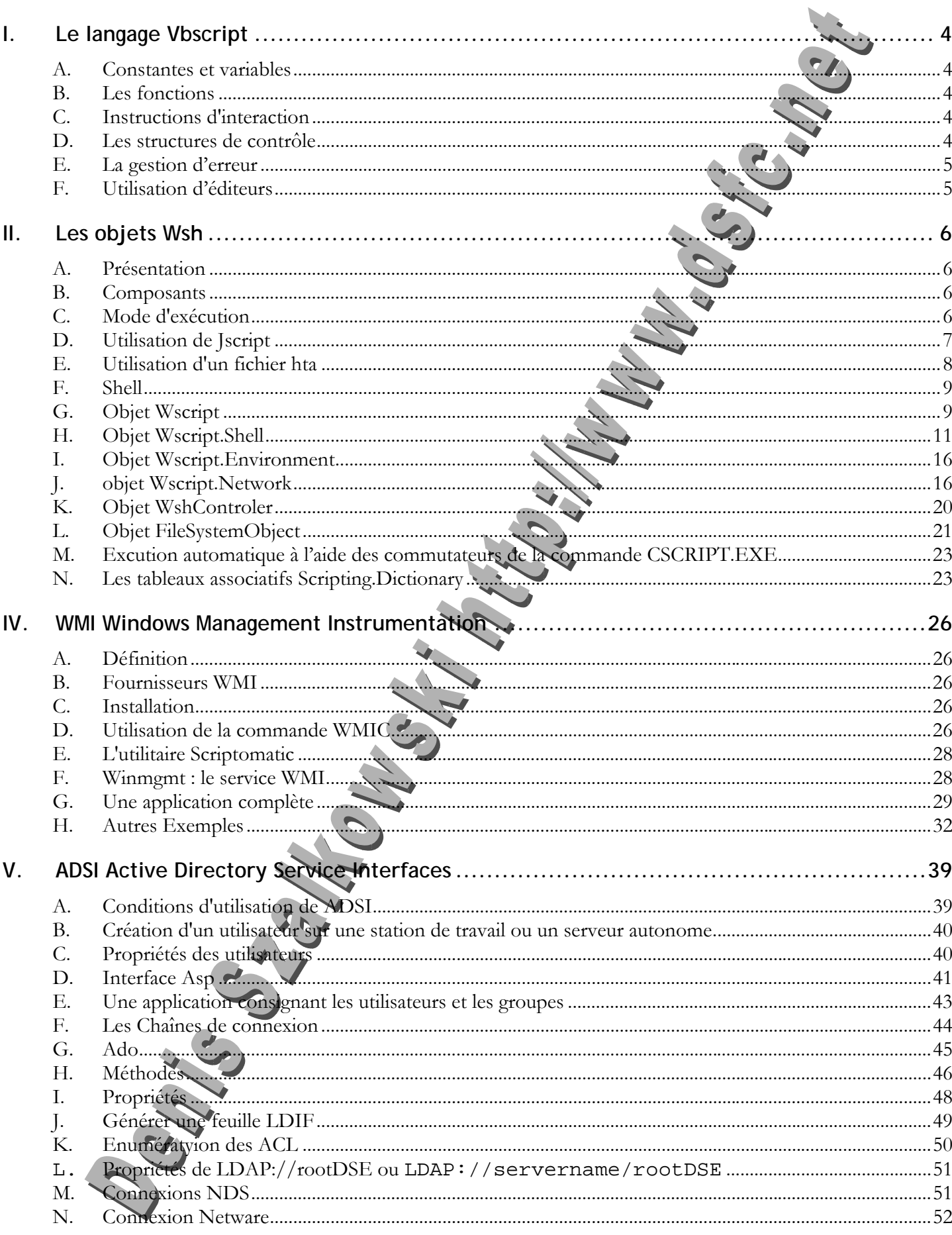

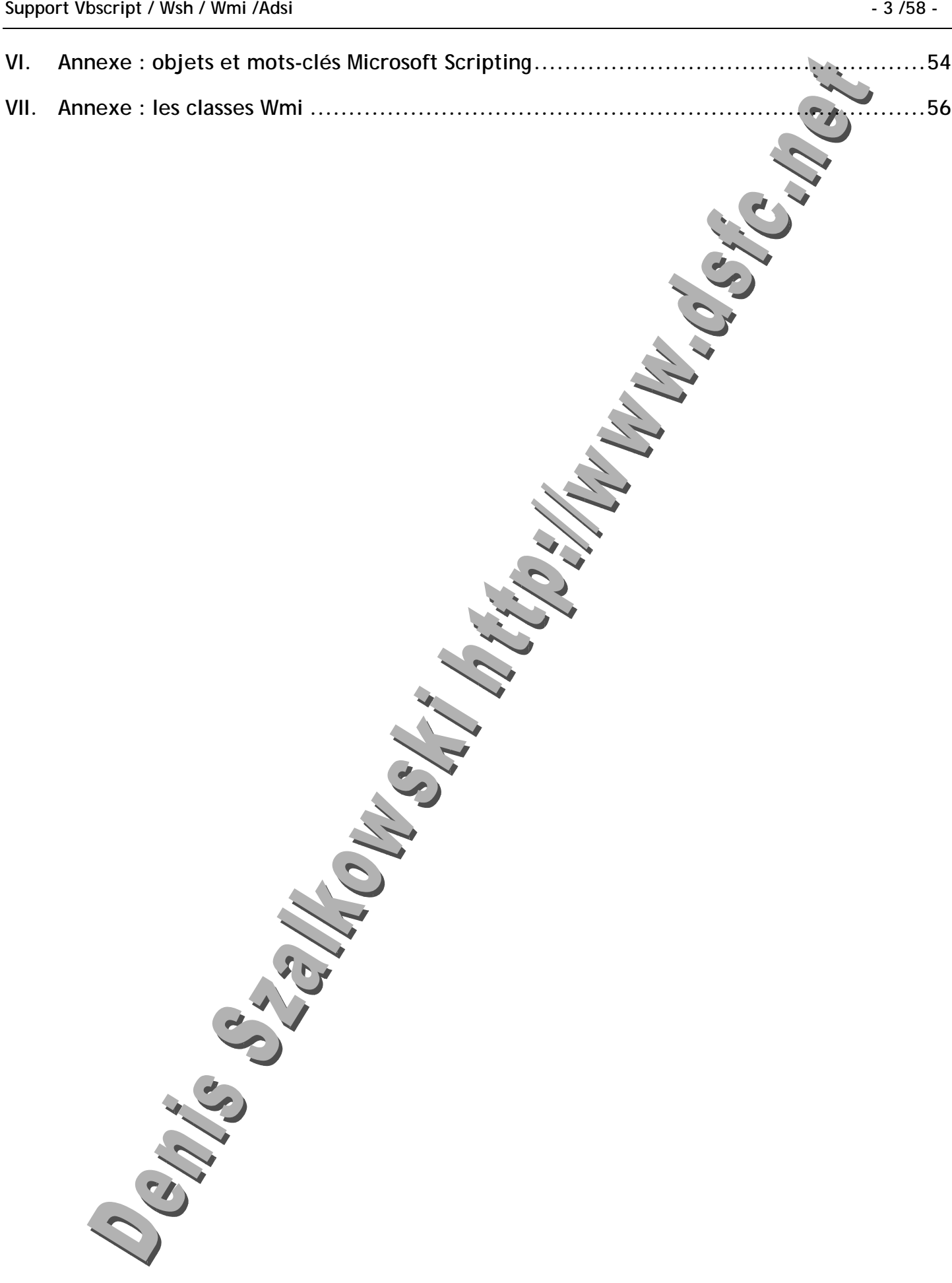

## **I. Le langage Vbscript**

- *A. Constantes et variables* 
	- **1. Tester les variables**

IsArray() IsDate() IsEmpty() IsError() IsNull() IsNumeric() IsObject()

*B. Les fonctions* 

**1. Chaînes** 

LCase(), UCase() Left(), Right(), Mid(), InStr(), Len()

**2. Dates / Heures** 

Date(), Time(), DateAdd(),DateDiff(),Day(), Month(), Year(),Hour(), Minute(), Second(),WeekdayName(), MonthName()

- *C. Instructions d'interaction* 
	- **1. MsgBox**

**a) Syntaxe**  MsgBox("Message", Boutons, "Titre")

**b) Boutons** 

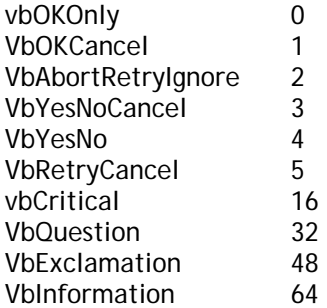

- **2. InputBox**
- *D. Les structures de contrôle* 
	- **1. Les instructions conditionnelles**

**a) If**  If Condition Then … End If If Condition Then … Else … End If

If Condition1 The

**Denis Szalkowski http://www.dsfc.net juin 2004** 

## **Support Vbscript / Wsh / Wmi /Adsi - 5 /58 -**

 … ElseIf Condition2 Then

 … End If

**b) Select** 

Select Case Expression Case Valeur1

Case Valeur2

 … Case Else

…

 … End Select

**2. Les boucles** 

**a) For**  For Compteur = Début To Fin Step Pas

 … Next Compteur

**b) While** 

While condition

 … Wend

**c) Do… Loop**  Do While|Until Condition

 … Loop Do

 … Loop While|Until Condition

*E. La gestion d'erreur*  On Error Resume Next If Err.Number<>O Then

 … End If

*F. Utilisation d'éditeurs*  AderSoft VbsEdit 2.0 Sapien Primal Script 3.1.438 (The B

#### **II. Les objets Wsh**

#### *A. Présentation*

WSH Windows Scripting Host Technologie fondée sur ActiveX Langage interprété

## *B. Composants*

L'utilisation de ce langage nécessite le chargement de plusieurs composants :

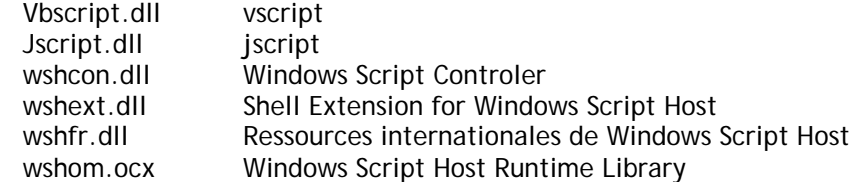

Ces technologies sont très "dangereuses". Elles supposent d'être employées dans le cadre d'un réseau parfaitement sécurisé et de l'utilisation d'un navigateur autre que Internet Explorer qui permet l'utilisation de ces technologies dans le cadre d'Internet.

Pour activer ces technologies:

@echo off cls rem rem L'objet de ce batch est d'inscrire les Dll nécessaires à l'exécution des scripts Wsh rem set WIN=%systemroot%\system32 rem rem Microsoft (r) Windows Script Control rem %win%\regsvr32.exe -s %WIN%\wshcon.dll rem rem Microsoft (r) Shell Extension for Windows Script Host rem %win%\regsvr32.exe -s %WIN%\wshext.dll rem rem Ressources internationales de Microsoft (r) Windows Script Host rem %win%\regsvr32.exe -s %WIN%\wshfr.dll rem rem Windows Script Host Runtime Library rem %win%\regsvr32.exe -s %WIN%\wshom.ocx rem rem Microsoft (r) VBScript rem %win%\regsvr32.exe -s %WIN%\vbscript.dll rem rem Microsoft (r) JScript rem %win%\regsvr32.exe -s %WIN%\jscript.dll rem rem Microsoft (r) VBScript - Ressources internationales rem %win%\regsvr32.exe -s %WIN%\vbsfr.dll SET WIN= Pour désactiver ces technologies, utilisez regsvr32.exe –u –s.

*C. Mode d'exécution* 

## **1. Les pages Wsf**

Ce fichier peut être tapé dans le bloc note. Pensez à le sauvegarder avec l'extension .wsf. Pour l'exécuter, tapez wscript //job:1 wsf.wsf <package>

## **Support Vbscript / Wsh / Wmi /Adsi - 7 /58 -**

```
 <comment> 
    Mon commentaire 
 </comment> 
\langlejob id="1">
    <object id="O_SHELL" progid="Wscript.shell" /> 
    <reference object="Wscript.Shell"/> 
    <resource id="LOGICIEL">Votre logiciel</resource> 
    <resource id="CHOIX"></resource> 
    <script language="vbscript"> 
       CHOIX=InputBox(GetResource("LOGICIEL"),"Votre choix") 
       O_SHELL.Run CHOIX 
    </script> 
 </job>
```

```
</package>
```
**2. Les pages Html** 

## <html>

```
 <body> 
 <script language="vbscript"> 
    Option Explicit 
    Dim NETWORK,USER,COMPUTER 
    Set NETWORK=CreateObject("WScript.NETWORK") 
    With NETWORK 
       USER=.UserName : COMPUTER=.ComputerName 
    End With 
    document.Write USER & "," & COMPUTER 
    Set USER=Nothing 
    Set COMPUTER=Nothing 
    Set NETWORK=Nothing 
 </script> 
 </body>
```
</html>

*D. Utilisation de Jscript* 

<html>

```
<head> 
<meta http-equiv="Content-Type" content="text/html; charset=iso-8859-1"> 
</head>
```
#### $$

}

 try {

 } catch(e) {

```
 <script language="javascript"> 
    for(prop in navigator) 
    { 
        document.write('navigator.'+prop+':'+navigator[prop]+'<br>'); 
    }
```

```
 if(navigator.appName!='Microsoft Internet Explorer') 
 {
```
location.href='http://www.alltheweb.com';

```
 </script> 
<script language="script"
```

```
var e=new Error("0", "Pas d'erreur");
```

```
 var OBJ_WSH_NETWORK=new ActiveXObject("Wscript.Network");
```

```
document.write('Erreur : ' + e.number + ' ' +e.description + '<br>')
       } 
       if(e.number==0) 
       { 
          with(OBJ_WSH_NETWORK) 
\{ document.write("En jscript : " + ComputerName + " " + UserName + "<br>"); 
          } 
       } 
       else 
       { 
          //location.href='http://www.alltheweb.com'; 
       } 
   </script> 
    <script language="vbscript"> 
       On Error Resume Next 
       Set OBJ_WSH_NETWORK=CreateObject("Wscript.Network") 
       If Err.number=0 then 
          With OBJ_WSH_NETWORK 
              document.write "En vbscript : " & .ComputerName & " " & .UserName & "<br>" 
          End With 
       Else 
          With Err 
              document.write "Erreur : " & .number & " " & .description & "<br>" 
          End With 
       End If 
       location.href="http://www.alltheweb.com" 
    </script> 
</body> 
</html> 
      E. Utilisation d'un fichier hta 
<html> 
    <head> 
       <meta http-equiv="Content-Type" content="text/html; charset=iso-8859-1"> 
       <HTA:APPLICATION 
          application="Vive Ie" 
          border="dialog" 
          borderStyle="normal" 
          caption="yes" 
          icon="" 
          maximizeButton="yes" 
          minimizeButton="yes" 
          showInTaskbar="no" 
          sysmenu="yes" 
          windowState="normal" 
          innerBorder="yes" 
          navigable="yes" 
          scroll="auto" 
          selection="no" 
         scrollFlat="
      / </head> 
    <body> 
 <script language="vbscript"> 
 Document.Write "<b>Attention : l'utilisation de Windows peut nuire !!!</b><br><br>" 
           'Set WSH=CreateObject("WScript.Shell") 
           'With WSH
```
#### **Support Vbscript / Wsh / Wmi /Adsi - 9 /58 -**

 ' .RegWrite "HKEY\_LOCAL\_MACHINE\SOFTWARE\Microsoft\Windows NT\CurrentVersion\RegisteredOrganization","Sherlok Holmes","REG\_SZ" ' .RegWrite "HKEY\_LOCAL\_MACHINE\SOFTWARE\Microsoft\Windows NT\CurrentVersion\RegisteredOwner","Sherlok Holmes","REG\_SZ" 'End With Set FSO=CreateObject("Scripting.FileSystemObject") Set F=FSO.OpenTextFile("c:\boot.ini",1) Do document.write F.ReadLine & "<br>" Loop Until F.AtEndOfStream Set F=Nothing Set FSO=Nothing 'Set WSH=Nothing </script> </body> </html> *F. Shell*  **1. Méthodes**  BrowseForFolder Recherche d'un dossier CascadeWindows **Afficher les fenêtres en cascade**<br>ControlPaneIItem Composants du panneau de conf Composants du panneau de configura EjectPC Ejecte le PC de son support Explore **Ouvrir le dossier** FileRun Boîte de dialogue Exécuter FindComputer Recherche d'ordinateurs FindFiles Recherche de fichiers Help Affiche l'aide MinimizeAll Tout réduire NameSpace **Ouvrir un dossier spécial** Open Ouvrir un odssier RefreshMenu **Actualiser le menu** SetTime Propriétés Date et heure ShutdownWindows Quitter Windows<br>SubHelp Afficher l'aide SubHelp Afficher l'aide<br>
Suspend Fonction suspe Suspend<br>
TileHorizontally<br>
TileHorizontally<br>
Réorganiser horizont

TileHorizontally Réorganiser horizontalement<br>TileVertically Réorganiser verticalement TileVertically Réorganiser verticalement<br>TravProperties Propriétés de la barre de ta Propriétés de la barre de tâches UndoMinimizeAll Annulation de la réduction de toutes les fenêtres Windows Ferme toutes les fenêtres ouvertes

## **2. Pour fonctionner…**

Vous devez disposer de la version **Version 4.71** ou supérieure de Shell32.dll

## **3. Exemple**

Set ObjAppli=CreateObject("Shell.Application") objAppli.SetTime

- *G.* Objet Wsc
	- **1. Propriétés et méthodes**

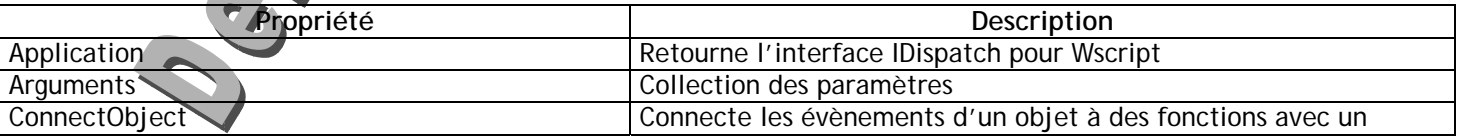

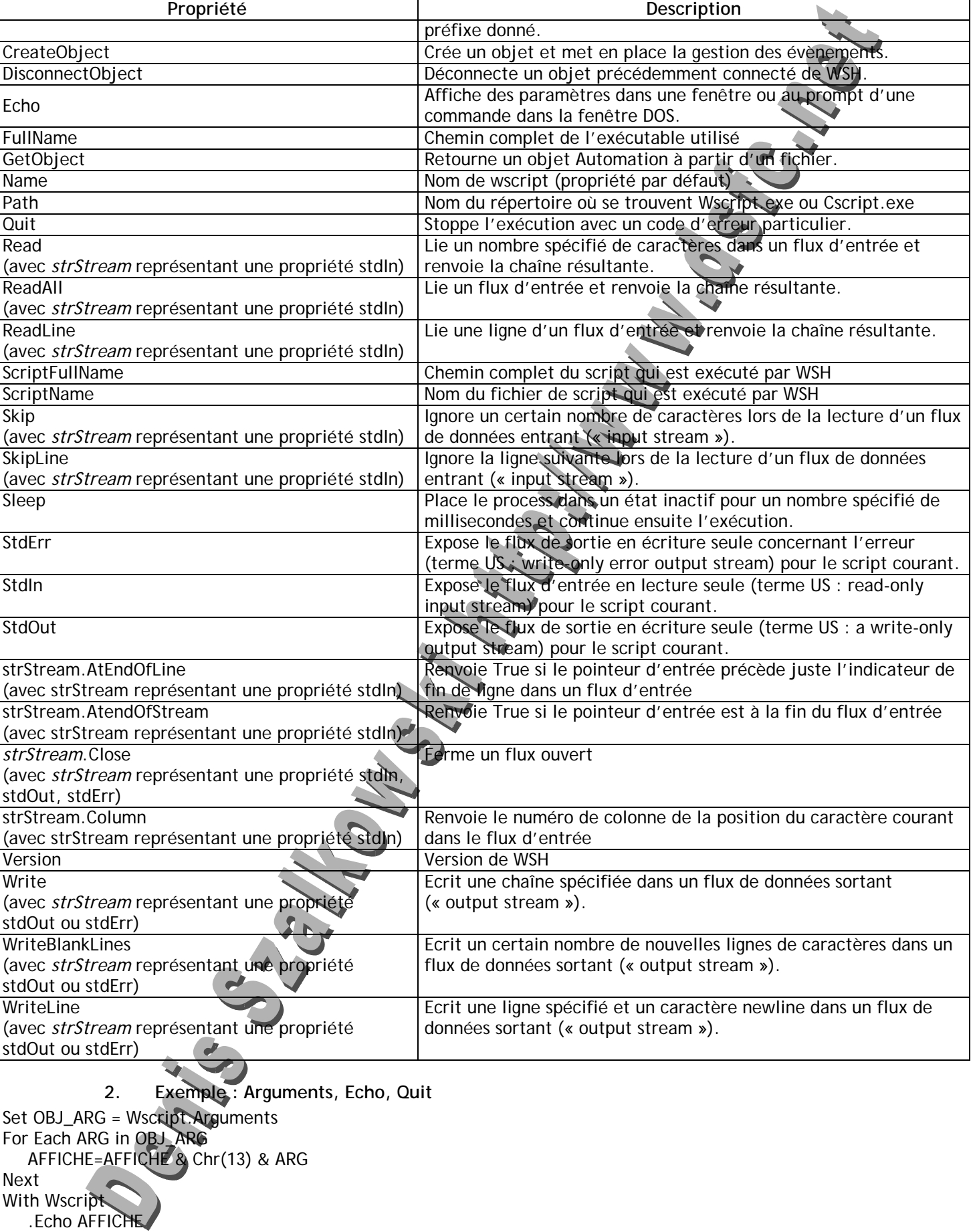

 .Quit End With

## *H. Objet Wscript.Shell*

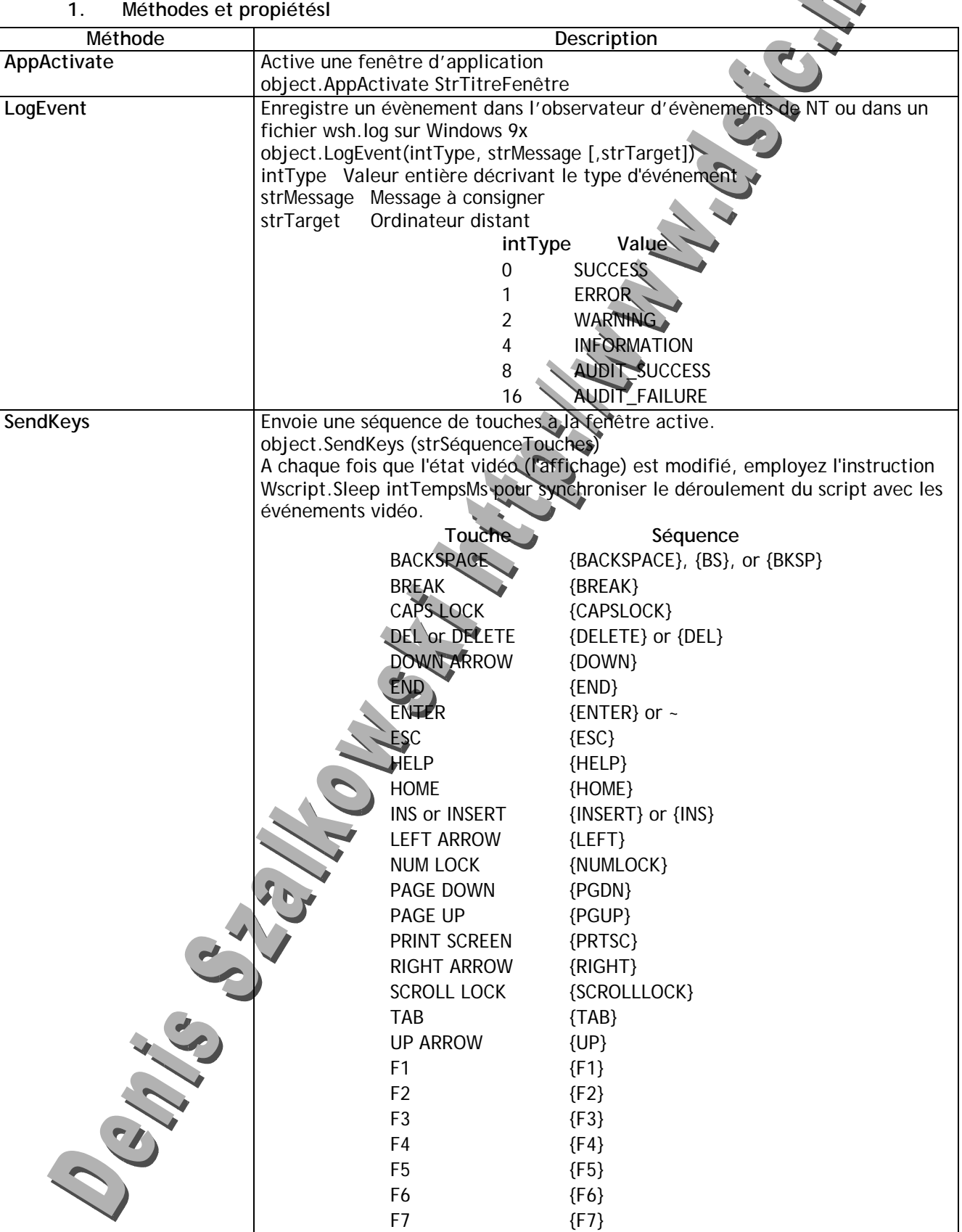

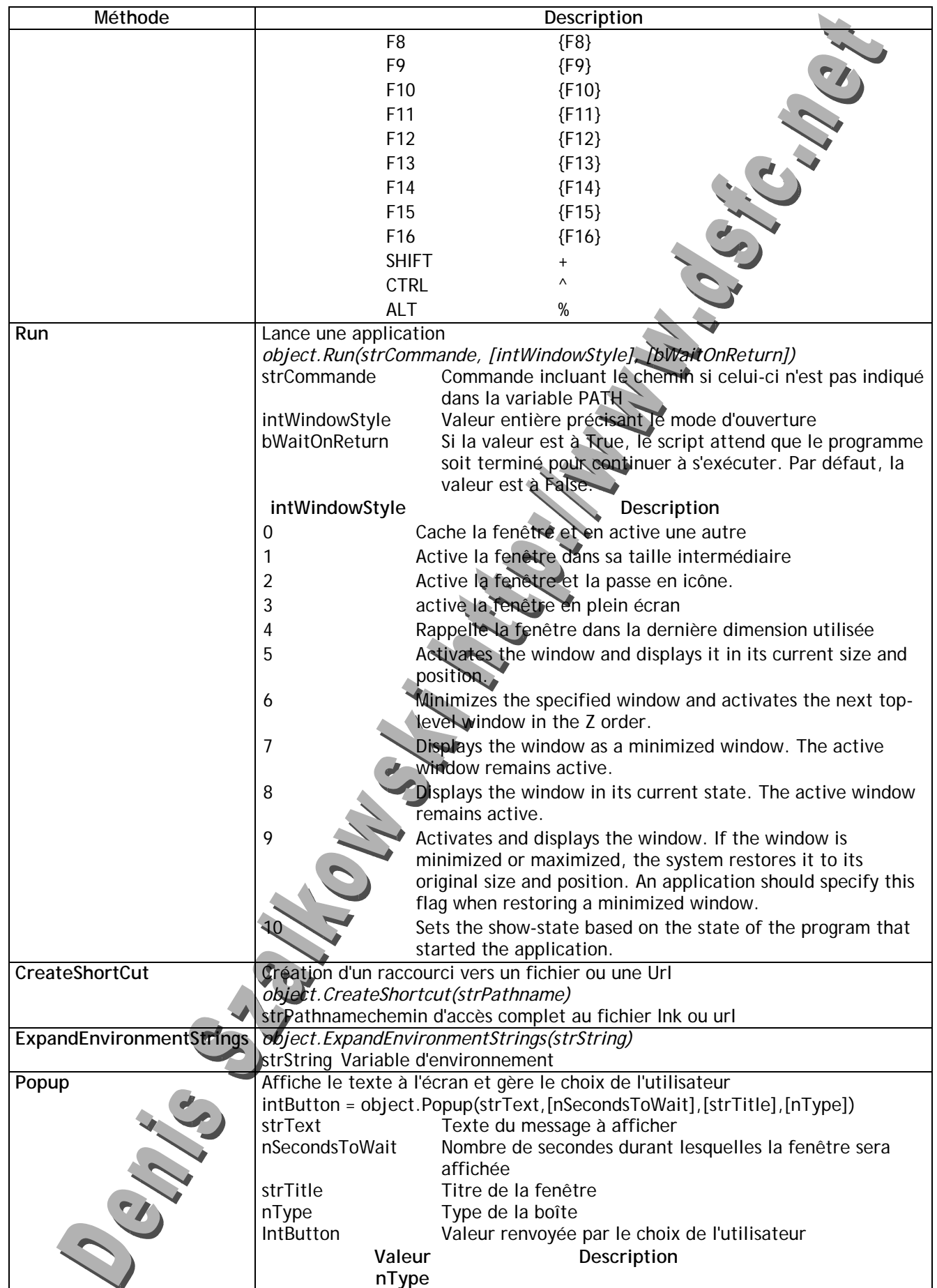

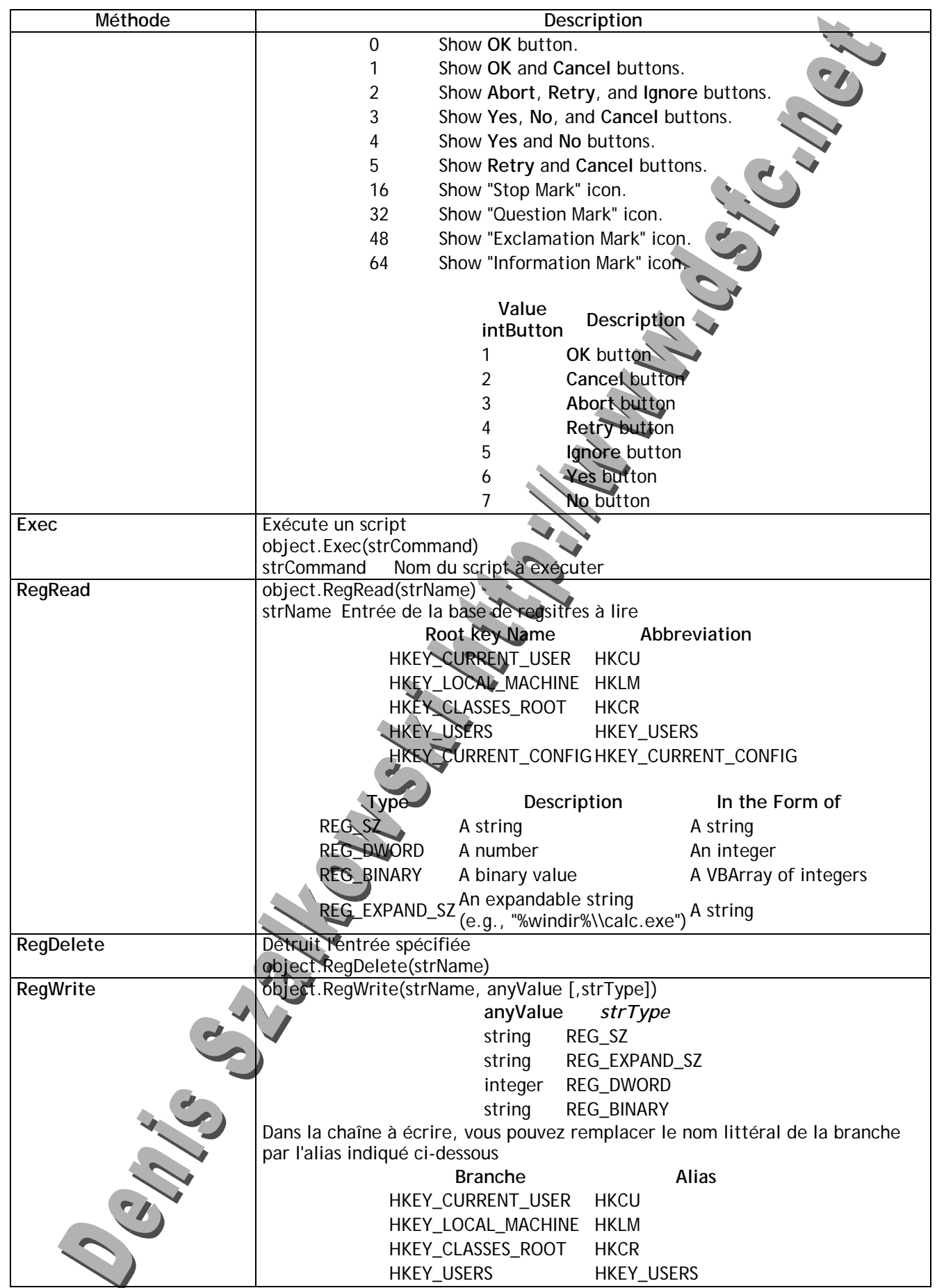

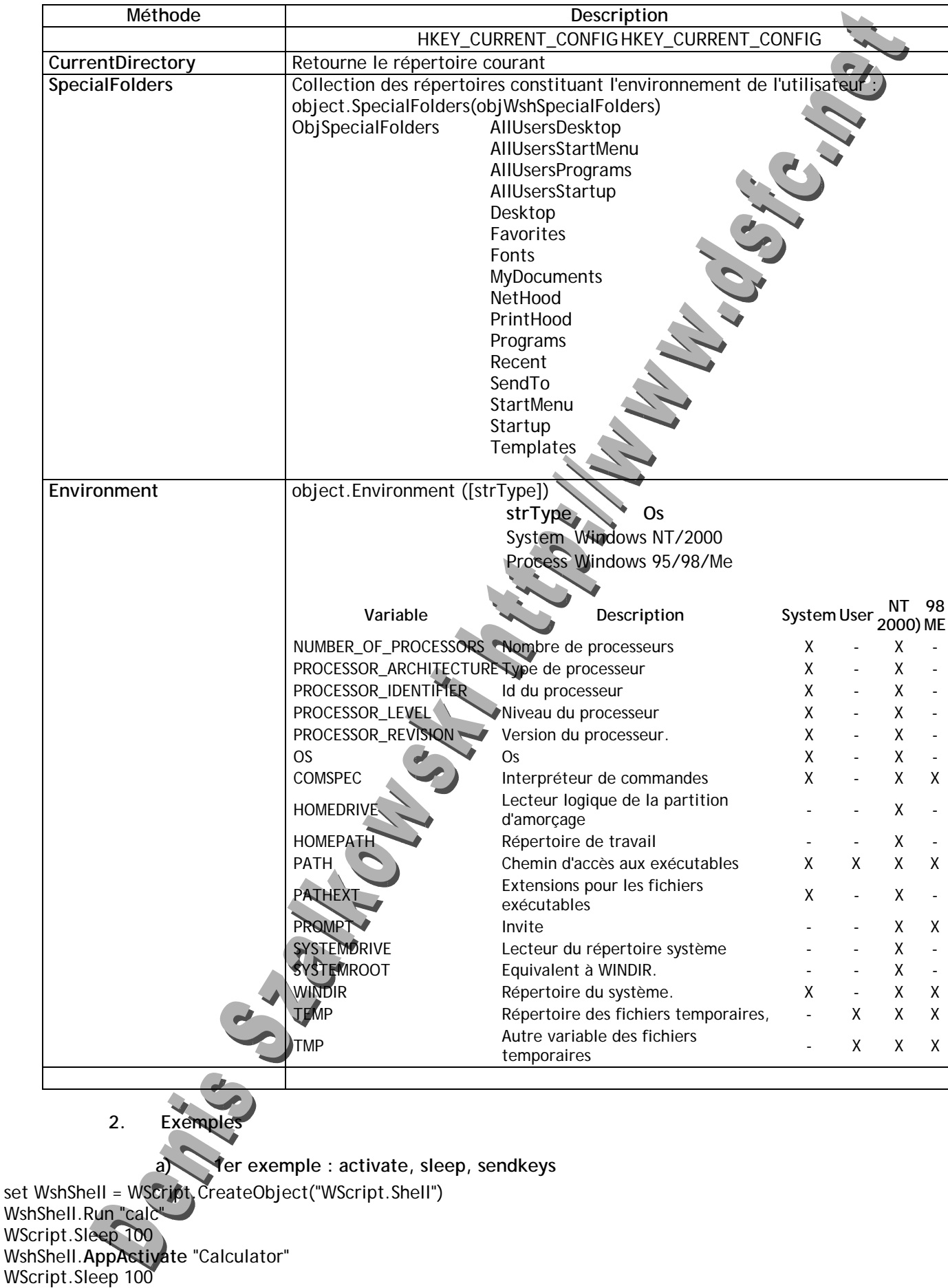

## **Support Vbscript / Wsh / Wmi /Adsi - 15 /58 -**

WshShell.SendKeys "1{+}" WScript.Sleep 500 WshShell.SendKeys "2" WScript.Sleep 500 WshShell.SendKeys "~" WScript.Sleep 500 WshShell.SendKeys "\*3" WScript.Sleep 500 WshShell.SendKeys "~" WScript.Sleep 2500 **b) 2ème exemple : CreateShortcut**  set WshShell = WScript.CreateObject("WScript.Shell") Set WSHSHELL=Wscript.CreateObject("WScript.Shell") CHEMIN\_BUREAU = WSHSHELL.SpecialFolders("Desktop") Set RACCOURCI\_CALC = WSHSHELL.CreateShortcut(CHEMIN\_BUREAU & "\Calculatrice.lnk") With RACCOURCI\_CALC .TargetPath = WScript.ScriptFullName .WindowStyle = 1 .Hotkey = "CTRL+SHIFT+C" .IconLocation = "calc.exe, 0" .Description = "Calculatrice" .WorkingDirectory = CHEMIN\_BUREAU .Save End With Set LIEN\_GOOGLE = WshShell.CreateShortcut(CHEMIN\_BUREAU & "\Google.url") With LIEN\_GOOGLE .TargetPath = "http://www.google.fr" .Save End With **3. 3ème exemple : ExpandEnvironmentStrings**  set WshShell = WScript.CreateObject("WScript.Shell") WScript.Echo "WinDir is " & WshShell.ExpandEnvironmentStrings("%WinDir%") **4. 4ème exemple :RegRead, RegWrite**  Set WSHELL=Wscript.CreateObject("Wscript.Shell") On Error Resume Next TEXTE\_CLE\_CALC="HKLM\SOFTWARE\Microsoft\Windows\CurrentVersion\Run\Calculatrice" CLE\_CALC=WSHELL.RegRead(TEXTE\_CLE\_CALC) If CLE\_CALC ="" Then WSHELL.RegWrite TEXTE\_CLE\_CALC,"c:\windows\calc.exe","REG\_SZ" Wscript.Echo "Entrée ajoutée !" Else Wscript.Echo "La clé existe déi End If **5. Exemple 5 : Run**  'Ouvre le fichier boot.ini Set OBJ\_WSH\_SHELL=CreateObject("Wscript.Shell") OBJ\_WSH\_SHELL.Run("notepad.exe c:\boot.ini") ' OBJ\_WSH\_SHELL.Run("c:\boot.ini") **6. Exemple 6 : Popup**  'Utilisation de Popup qui remplace MsgBox de Vb Set OBJ\_WSH\_SHELL=CreateObject("Wscript.Shell") V\_REPONSE=OBJ\_WSH\_SHELL.Popup("Votre texte ici",120,"Votre texte là",0)

#### **Support Vbscript / Wsh / Wmi /Adsi - 16 /58 -**

With Wscript Select Case V\_REPONSE Case 6: .echo "Vous avez répondu oui"  $Case 7$  .echo "Vous avez répondu non" End Select .quit End With

#### *I. Objet Wscript.Environment*

Cette manipulation se fait à partir de l'objet objShell défini précédemment. La propriété Environment de cet objet permet de récupérer les variables d'environnement sous forme d'une collection. La méthode Environment peut prendre en argument une des valeurs suivantes : « USER », « SYSTEM » et « PROCESS ». Ces valeurs seront dépendantes soit de l'utilisateur, soit du système, soit du process en cours.

Si aucune valeur n'est fournie, la valeur utilisée sera « SYSTEM » sur WindowsNT et « PROCESS » sur Windows95. Sur Windows95, « PROCESS » est d'ailleurs la seule valeur supportée.

Dans la documentation, la variable « WshEnvironnement » est souvent utilisée pour désigner cette collection, mais on peut appeler cette collection différemment. Il ne s'agit pas d'un objet intrinsèque.

#### **1. Propriétés et méthodes**

Item Length Count Remove

- **2. Exemples** 
	- **a) Exemple 1**

Set WSHSHELL = WScript.CreateObject("WScript.Shell" Set WSHENV = WshShell.Environment("PROCESS") Wscript.Echo WSHENV.Length Wscript.Echo WSHENV.Count For Each VAR\_ENV in WSHENV AFFICHE=AFFICHE & Chr(13) & VAR\_ENV Next

Wscript.Echo AFFICHE

## **b) Exemple 2**

 Set shell = WScript.CreateObject( "WScript.Shell" ) WScript.Echo shell.Environment("PROCESS").Item("WINDIR") WScript.Echo shell.Environment("PROCESS").Item("PATH") WScript.Echo shell.Environment("PROCESS").Item("PROMPT") WScript.Echo shell.ExpandEnvironmentStrings("PROCESS").("%WINDIR%") shell.Environment.Remove("PATH") Wscript.Echo shell.ExpandEnvironmentStrings( "The Windows directory is: %WINDIR%" )

- *J. objet Wscript.Network* 
	- **1. Propriétés et méthodes**

## **a) AddWindowsPrinterConnection**

Ajoute une impriman

*(2) Syntaxe* 

*(1) Intérêt* 

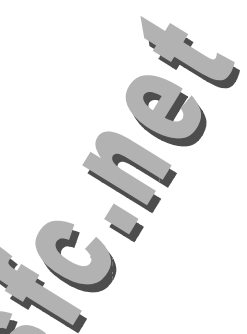

## **Support Vbscript / Wsh / Wmi /Adsi - 17 /58 -**

Windows NT/2000 object.AddWindowsPrinterConnection(strPrinterPath) Windows 9x/Me object.AddWindowsPrinterConnection(strPrinterPath,strDriverName[,strPort])

## *(3) Arguments*

strPrinterPath Chemin UNC désignant l'imprimante strDriverName Nom du pilote (inutile sous Windows NT/2000) strPort **Port utilisé (inutile sous Windows NT/2000)** 

## *(4) Exemples*

Set WshNetwork = WScript.CreateObject("WScript.Network") PrinterPath = "\\printserv\DefaultPrinter" WshNetwork.AddWindowsPrinterConnection PrinterPath Set WshNetwork = WScript.CreateObject("WScript.Network") PrinterPath = "\\printserv\DefaultPrinter" PrinterDriver = "Lexmark Optra S 1650" WshNetwork.AddWindowsPrinterConnection PrinterPath, PrinterDriver

## **b) EnumPrinterConnections**

(1) Syntaxe

*objPrinters = object.EnumPrinterConnections* 

*(2) Arguments* 

*objPrinters* Contient les informations de connexion

*(3) Exemple* 

Set WshNetwork = WScript.CreateObject("WScript.Networ Set oPrinters = WshNetwork.EnumPrinterConnections AFFICHE= "Système local d'impression" For i = 0 to oPrinters.Count - 1 Step 2

AFFICHE=AFFICHE & Chr(13) & "Port " & oPrinters. Nem(i) &  $\overline{r}$  = " & oPrinters. Item(i+1) Next

WScript.Echo AFFICHE

## **c) RemovePrinterConnection**

*(1) Intérêt* 

Retire une imprimante partagée

## *(2) Synta*

object.RemovePrinterConnection(strName, [bForce], [bUpdateProfile])

## *(3) Arguments*

strName Supprime un port de type UNC ou un port local (LPT1) bForce Valeur logique qui force la suppression alors des utilisateurs sont connectés bUpdateProfile Si la valeur est à True, les modifications sont apportées au profil de l'utilisateur. La valeur par défaut est False.

# $$

Set WshNetwork = WScript.CreateObject("WScript.Network") Set PrinterPath = "\\printserv\DefaultPrinter" Set PrinterDriver = "Lexmark Optra S 1650" On Error Resume Next WshNetwork.AddWindowsPrinterConnection(PrinterPath, PrinterDriver) If Err. Number <> 0 then WScript.Echo("Printer Connection Failed!")

End If WshNetwork.**RemovePrinterConnection** (PrinterPath, true, true) AddPrinterConnection

## **d) AddPrinterConnection**

*(1) Intérêt* 

Ajoute un port d'impression MS-DOS

## *(2) Syntaxe*

object.AddPrinterConnection(strLocalName, strRemoteName[,bUpdateProfile][,strUser][,strPassword])

## *(3) Arguments*

strLocalName Nom du port local assigné à l'imprimante distante *strRemoteName Nom de l'impirmante distante (chemin UNC) bUpdateProfile True permet la mise à jour du profil de l'utilisateur strUser Nom de l'utilisateur strPassword Mot de passe* 

## *(4) Exemple*

*Set WshNetwork = WScript.CreateObject("WScript.Network") WshNetwork.AddPrinterConnection "LPT1", "\\\* 

## **e) SetDefaultPrinter**

## *(1) Intérêt*

Définit l'imprimante par défaut

*(2) Syntaxe* 

object.SetDefaultPrinter(strPrinterName)

*(3) Arguments* 

strPrinterName Imprimante distante en dénomination

## *(4) Exemple*

Set WshNetwork = WScript.CreateObject("WScript.Network") Set PrinterPath = "\\research\library1" Set rc = WshNetwork.AddWindowsPrinterConnection(PrinterPath) If Not rc then WScript.Echo("Printer Connection Failed!") End If

WshNetwork.**SetDefaultPrinter** PrinterPath

Returns the current network drive mapping information.

# **f) EnumNetworkDrives**

Liste les lecteurs mappé

*(2) Syntaxe* 

*(1) Intérêt* 

 $\sqrt{2}$ 

objDrives = object.EnumNetworkDrivesArguments

(3) Argument

*objDrives* Variable qui stocke les valeurs des lecteurs mappés

## **Support Vbscript / Wsh / Wmi /Adsi - 19 /58 -**

## *(4) Exemple*

Set WshNetwork = WScript.CreateObject("WScript.Network") Set oDrives = WshNetwork.**EnumNetworkDrives** AFFICHE="Lecteurs réseaux:" For i = 0 to oDrives.Count - 1 Step 2 AFFICHE=AFFICHE & Chr(13) & "Lecteur" & oDrives.Item(i) & " = " & oDrives.Item(i+1) Next WScript.Echo AFFICHE

**g) MapNetWorkDrive** 

## *(1) Syntaxe*

object.MapNetworkDrive(strLocalName, strRemoteName, [bUpdateProfile], [strUser], [strPassword])

*(2) Arguments* 

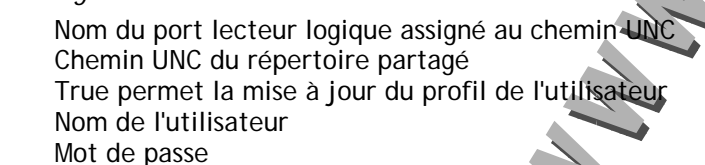

*(3) Exemple* 

Set WshNetwork = WScript.CreateObject("WScript.Network") WshNetwork.**MapNetworkDrive** ("E:", "\\\\Server\\Public") WshNetwork.RemoveNetworkDrive ("E:");

## **h) RemoveNetWorkDrive**

*(1) Intérêt* 

Enlève un lecteur mappé

strl ocalName strRemoteName bUpdateProfile

strUser strPassword

*(2) Syntaxe* 

*object.RemoveNetworkDrive(strName, [bForce], [bUpdateProfile])* 

## *(3) Arguments*

strName Supprime le lecteur logique spécifié bForce Valeur logique qui force la suppression alors des utilisateurs sont connectés bUpdateProfile Si la valeur est à True, les modifications sont apportées au profil de l'utilisateur. La valeur par défaut est False.

*(4) Exemple* 

Set WshNetwork = WScript.CreateObject("WScript.Network"); WshNetwork.MapNetworkDrive ("E:", "\\\\Server\\Public") WshNetwork.RemoveNetworkDrive ("E");

**i) ComputerName, UserName,UserDomain** 

*(1) Remarque* 

UserDomain n'est valable que sur Windows Nt/2000. Il reprend le contenu de la variable

 $Exemple$ 

'Donne le nom de la machine et le nom d'utilisateur Set OBJ\_WSH\_NETWORK=CreateObject("Wscript.Network") with OBJ\_WSH\_NETWORK Wscript.Echo.ComputerName & " | " & .UserName end with

*K. Objet WshControler* 

## **1. Condition**

HKLM\Software\Microsoft\Windows Script Host\Settings\Remote to 1

## **2. La méthode CreateScript**

**a) Syntaxe** 

object.CreateScript(CommandLine,[MachineName])

**b) Paramètres** 

Commandline Chemin d'accès complet au script MachineName Nom UNC de l'ordinateur distant

**3. La méthode Execute** 

ObjetWshControler.Execute

**4. La propriété Status** 

ObjetWshControler.Status

## **Valeur retournée Sens Description**

- 0 NoTask The remote script object has been created but has not yet executed. 1 Running The remote script object is currently running.
- 2 FinishedThe remote script object has finished running.
- **5. La propriété Error**

## ObjetWshControler.Error

**6. La méthode Terminate** 

ObjetWshControler.Terminate

- **7. Les événements Error, Start, End**
- Ils sont définis par des procédures ayant le même préfixe Sub PROC\_Error()

End Sub Sub PROC\_Start()

End Sub Sub PROC\_End()

End Sub

## **8. Exemple**

Dim Controller, RemoteScript Set Controller = WScript.CreateObject("WSHController") Set RemoteScript = Controller.CreateScript("test.js", "remoteserver") WScript.ConnectObject RemoteScript, "remote\_ " RemoteScript.Execute Do While RemoteScript.Status <> 2 WScript.Sleep 100 Loop Sub remote\_Error<sup>e</sup> Dim theError Set theError = RemoteScript.**Error** WScript.Echo "Error - Line: " & theError.Line & ", Char: " & theError.Character & vbCrLf & "Description: " & theError.Description

 WScript.Quit -1 End Sub

## *L. Objet FileSystemObject*

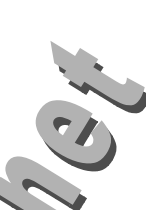

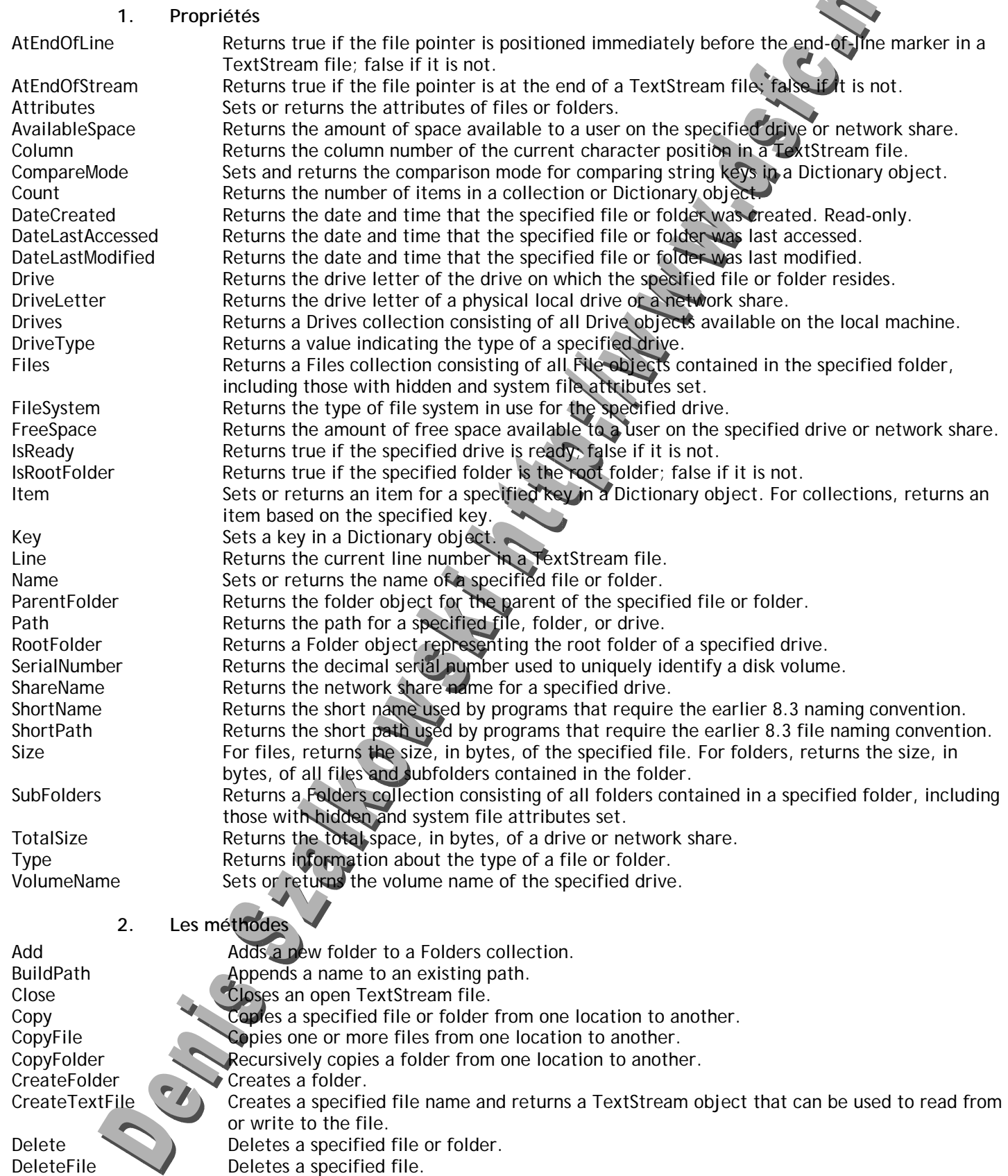

## **Support Vbscript / Wsh / Wmi /Adsi - 22 /58 -**

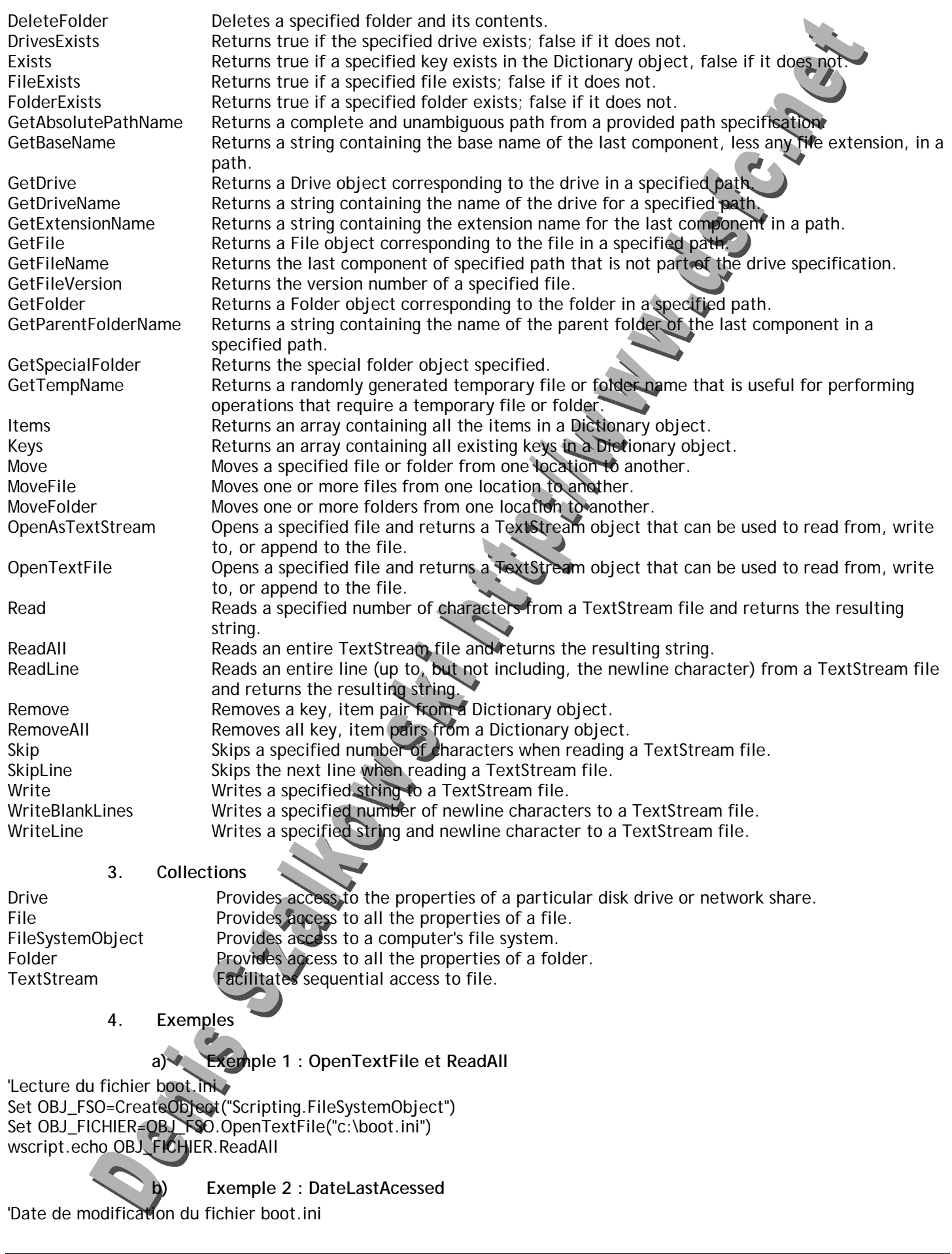

## **Support Vbscript / Wsh / Wmi /Adsi - 23 /58 -**

Set OBJ\_FSO=CreateObject("Scripting.FileSystemObject") Set OBJ\_FICHIER=OBJ\_FSO.GetFile("c:\boot.ini") MsgBox OBJ\_FICHIER.DateLastAccessed

## **c) Exemple 3 : Files et DateLastAcessed**

'Liste des fichiers du répertoire racine Set OBJ\_FSO=CreateObject("Scripting.FileSystemObject") Set OBJ\_REP=OBJ\_FSO.GetFolder("c:\") Set OBJ\_FICHIERS=OBJ\_REP.Files For Each OBJ\_FICHIER in OBJ\_FICHIERS V\_LISTE=V\_LISTE & Chr(13) & OBJ\_FICHIER & Chr(9) & OBJ\_FICHIER.DateLastAcces Next

WScript.Echo V\_LISTE

## **d) Exemple 4 : OpenTextFile, ReadLine, AtEndOfStream**

'Lecture du fichier boot.ini Set OBJ\_FSO=CreateObject("Scripting.FileSystemObject") Set OBJ\_FICHIER=OBJ\_FSO.OpenTextFile("c:\boot.ini") Do

 $I=I+1$ 

v LIGNE=OBJ FICHIER.ReadLine

 V\_AFFICHE = V\_AFFICHE & Chr(13) & I & Chr(9) & v\_LIGNE Loop Until OBJ\_FICHIER.AtEndOfStream Wscript.Echo V\_AFFICHE

## *M. Excution automatique à l'aide des commutateurs de la commande CSCRIPT.EXE*

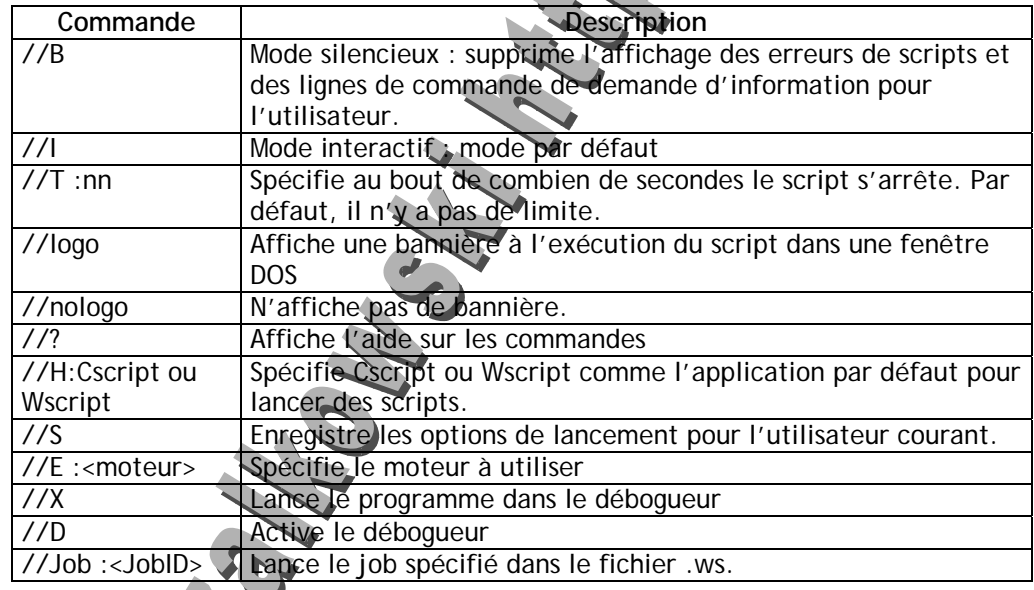

*N. Les tableaux associatifs Scripting.Dictionary* 

#### <html> <head>

 <SCRIPT LANGUAGE = VBScript> Set Temperatures = CreateObject("Scripting.Dictionary") Temperatures. Add "Rouen", 23 Temperatures.Add "Toulouse", 28 Temperatures.Add "Nice", 31 If Not Temperatures.Exists("Paris") Then Temperatures.Add "Paris", 82 **End If**  If Temperatures.Exists("Rouen") Then Temperatures.Remove "Rouen"

#### **Support Vbscript / Wsh / Wmi /Adsi - 24 /58 -**

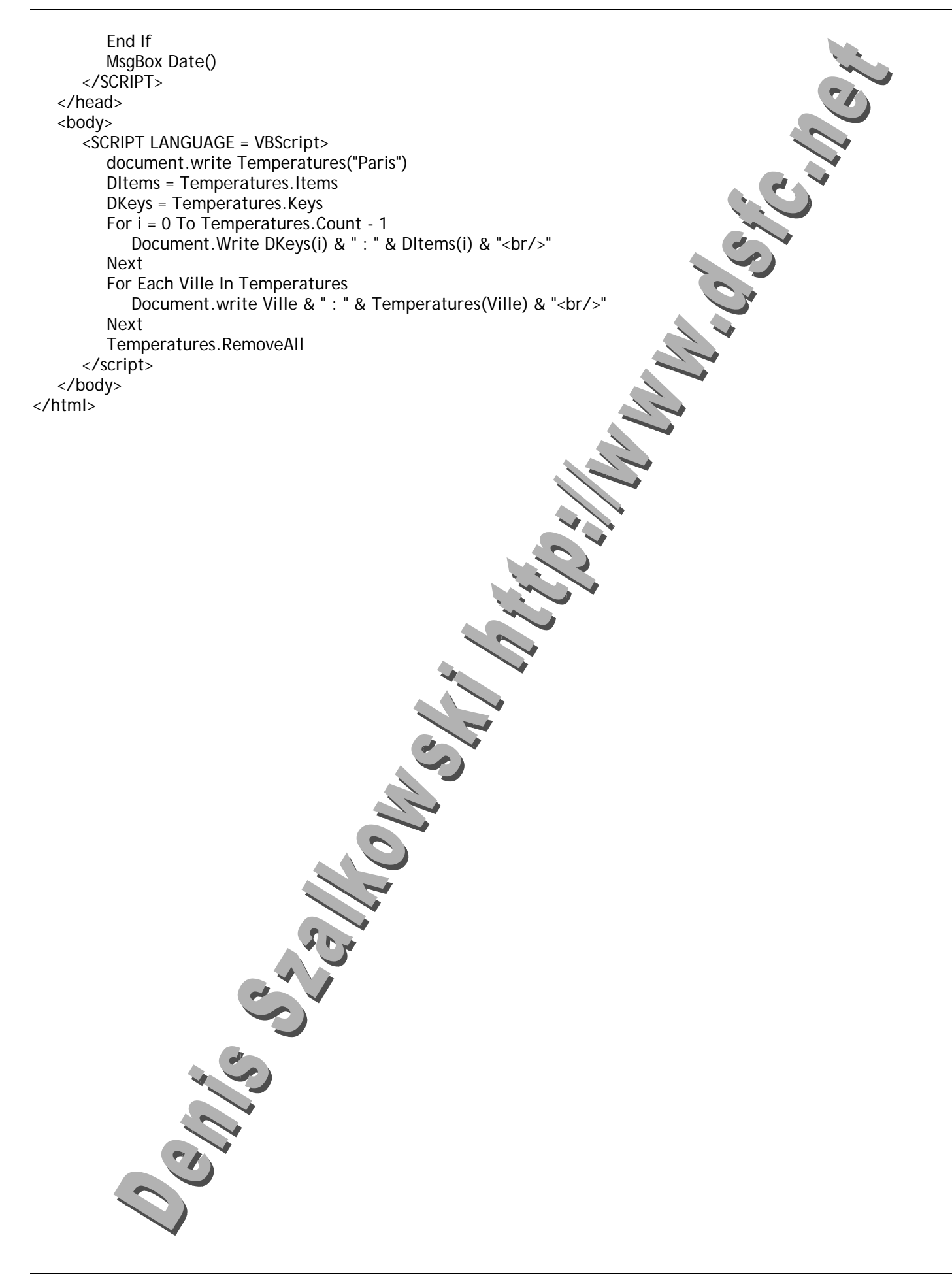

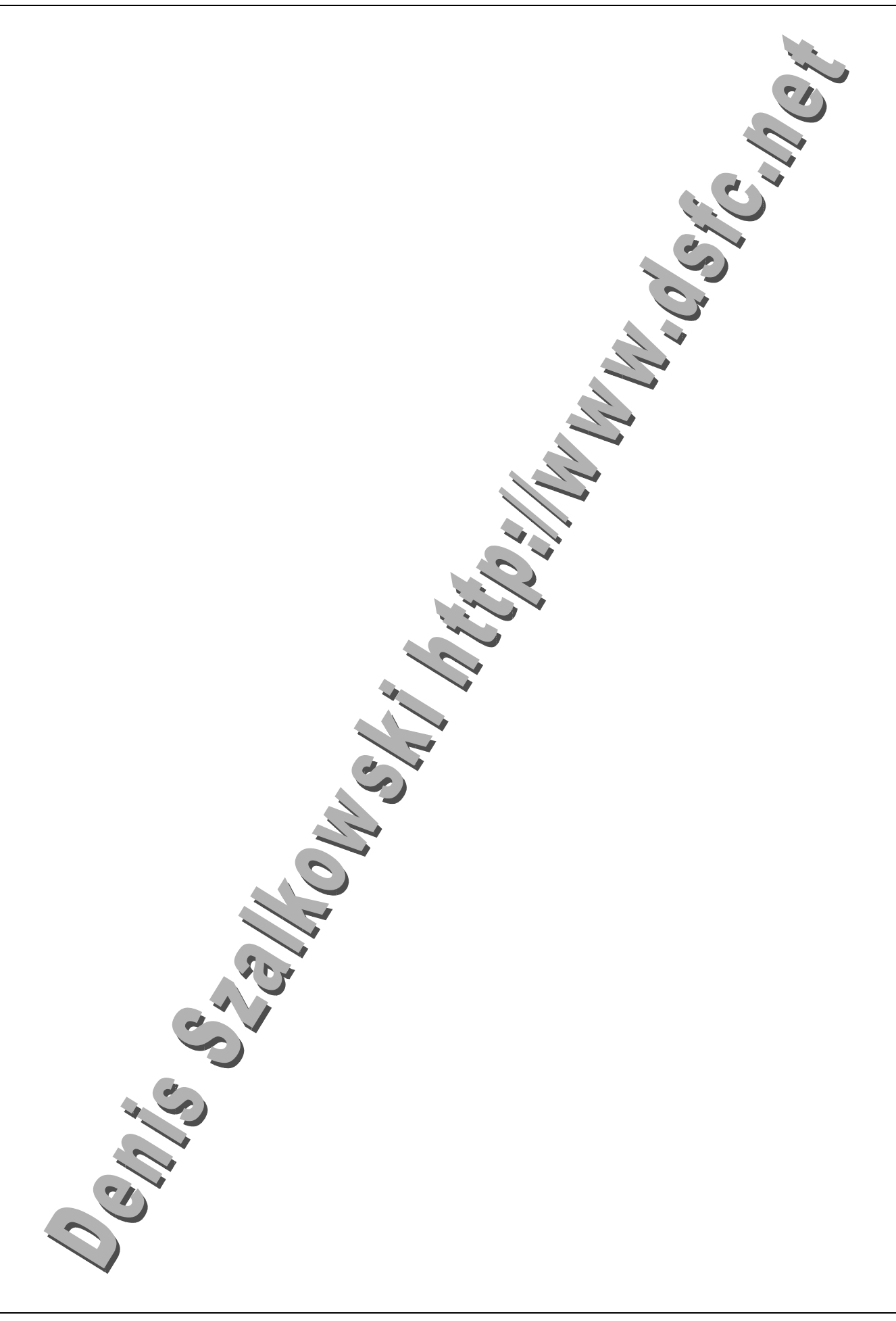

#### **IV. WMI Windows Management Instrumentation**

## *A. Définition*

WMI est un ensemble de composants fournis depuis Windows NT4 (SP3) pour obtenir des informations sur votre machine et les machines Windows fonctionnant dans le réseau. Il fait partie intégrante de l'OS. Il s'agit de l'implémentation Microsofot Web-Based Enterprise Management (WBEM) proposée par le Desktop Management Task Force's (DMTF). Il s'agit d'une extension du standard CIM (Common Information Model) créé par le DTMF. La représentation est assurée par le CIM (Common Information Model). Si vous développez sur .Net, vous pouvez utiliser le composant System.Management.

## *B. Fournisseurs WMI*

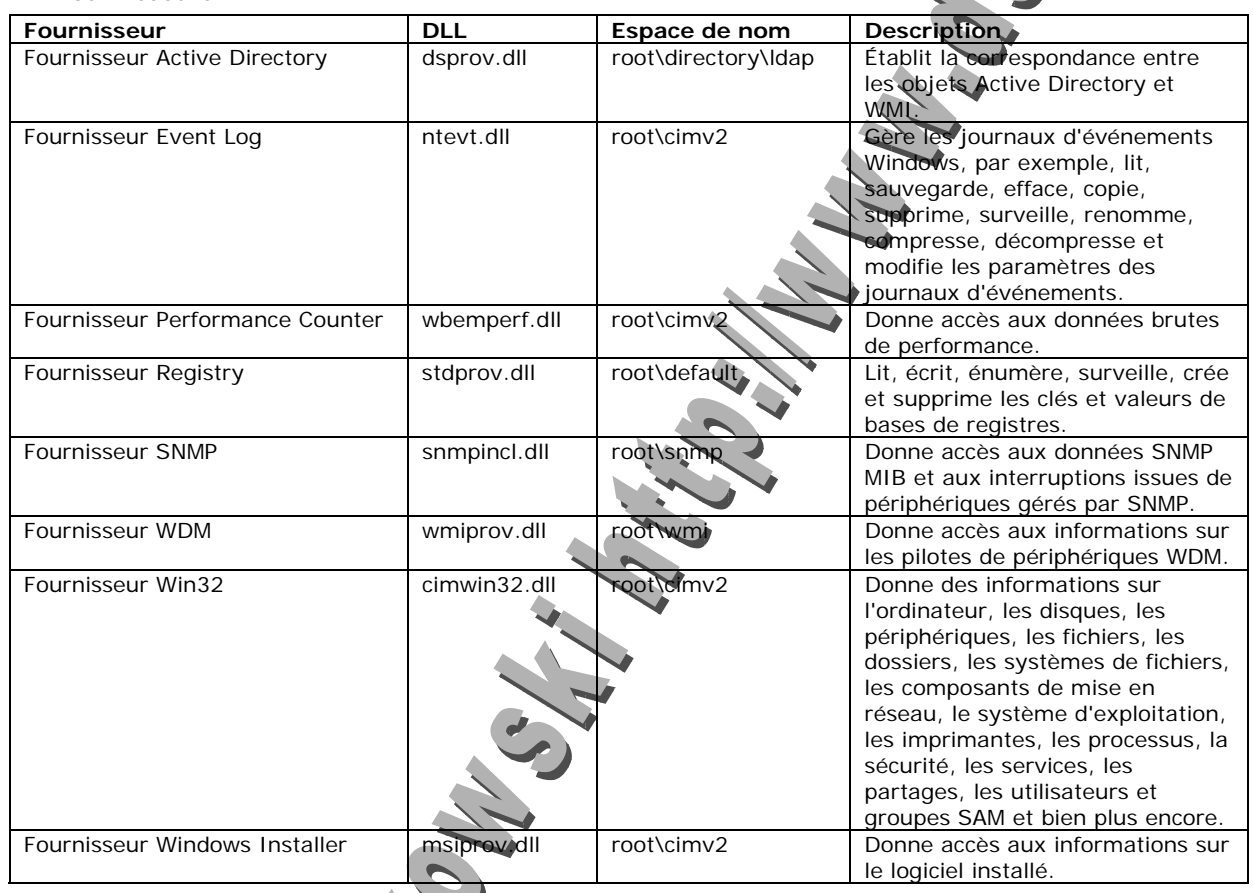

## *C. Installation*

A partir de la ligne de commandes, veillez à ce que le service winmgmt (Infrstructure de Gestion Windows) soit exécuté :

Sc config winmgmt start= auto Sc start winmgmt

- *D. Utilisation de la commande WMIC* 
	- **1. Obtenir la liste des alias**

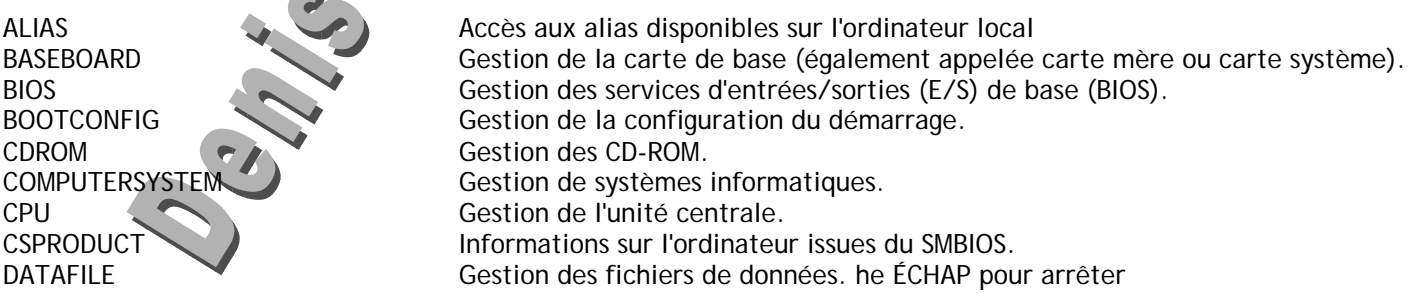

DCOMAPP Gestion d'applications. DESKTOP Gestion du Bureau de l'utilisateur. DESKTOPMONITOR Gestion du moniteur de bureau. DEVICEMEMORYADDRESS Gestion des adresses mémoire pour périphériques. DISKDRIVE Gestion des disques durs physiques. DISKQUOTA Gestion de l'utilisation de l'espace disque sur les volumes DMACHANNEL Gestion du canal DMA (Accès direct à la mémoire). ENVIRONMENT Gestion des paramètres d'environnement système. FSDIR Gestion des entrées de répertoires du système de fichier GROUP GROUP Gestion des comptes de groupes.<br>
IDECONTROLLER Gestion de contrôleurs IDE. Gestion de contrôleurs IDE. IRQ Gestion des requêtes d'interruption (IRQ). JOB Permet l'accès aux tâches planifiées à l'aide du service de planification. LOADORDER Gestion des services système définissant les dépendances d'exécution. LOGICALDISK Gestion des périphériques de stockage locaux. LOGON Sessions LOGON. MEMCACHE Gestion de la mémoire cache. MEMLOGICAL Gestion de la mémoire système (configuration, disposition et disponibilité de la mémoire). MEMPHYSICAL Gestion de la mémoire physique d'un ordinateur. NETCLIENT Gestion des clients réseau. NETLOGIN Gestion des informations d'ouverture de session réseau (d'un utilisateur précis). NETPROTOCOL Gestion des protocoles et de leurs caractéristiques réseau. NETUSE Gestion des connexion réseau actives. NIC Gestion des contrôleurs réseau NIC (Network Interface Controller). NICCONFIG Gestion des cartes réseau. NTDOMAIN Gestion de l'arborescence du domaine. NTEVENT Entrées dans le journal d'événements NT. NTEVENTLOG Gestion du fichier journal d'événements NT. ONBOARDDEVICE Gestion des périphériques carte communs intégrés dans la carte mère. OS Gestion des systèmes d'exploitation installés. PAGEFILE Gestion des paramètres du fichier d'échange de mémoire virtuelle. PAGEFILESET Gestion des paramètres de fichier d'échange. PARTITION Gestion des zones partitionnées d'un disque physique. PORT GESTION GESTION des ports d'E/S. ouche ÉCHAP pour arrêter PORTCONNECTOR Gestion des ports de connexion physique. PRINTER Gestion des périphériques d'impression. PRINTERCONFIG Gestion de la configuration des périphériques d'impression. PRINTJOB Gestion des tâches d'impression. PROCESS Gestion des processus. PRODUCT Gestion des tâches des packages d'installation. QFE Ingénierie de correctifs à chaud. QUOTASETTING Gestion des informations de quotas de disque sur un volume. RECOVEROS Informations recueillies en mémoire en cas de dysfonctionnement du système d'exploitation. REGISTRY **Gestion du Registre système.** SCSICONTROLLER Gestion de contrôleurs SCSI. SERVER Gestion des informations sur le serveur. SERVICE GESTION GESTION GESTION des applications de services. SHARE Gestion des ressources partagées. SOFTWAREELEMENT Gestion des éléments d'un logiciel installé sur un ordinateur. SOFTWAREFEATURE Gestion des logiciels sous-ensembles de SoftwareElement. SOUNDDEV Gestion des périphériques audio. STARTUP Gestion des commandes qui s'exécutent dès que l'utilisateur ouvre une session sur l'ordinateu SYSACCOUNT Gestion des comptes système. SYSDRIVER Gestion du pilote système pour un service de base. SYSTEMENCLOSURE Gestion de la mise en armoire du système. SYSTEMSLOT périphériques, et points

#### **Support Vbscript / Wsh / Wmi /Adsi - 28 /58 -**

TAPEDRIVE Gestion de lecteurs de bandes. TEMPERATURE Gestion d'un capteur de température (thermomètre électronique). TIMEZONE Gestion des données de fuseau horaire. UPS<br>USERACCOUNT Gestion de l'alimentation de secours (UPS).<br>Auditer la gestion des comptes. Auditer la gestion des comptes. VOLTAGE Gestion des données de capteurs de tension (tensiomètre électronique). VOLUMEQUOTASETTING Associe le paramètre de quota de disque à un volume précis. WMISET Gestion des paramètres opérationnels du service WMI.

#### **2. Exemples de commandes**

WMIC PROCESS WMIC PROCESS WHERE (Description="explorer.exe") WMIC PROCESS GET /? WMIC PROCESS GET Name, Handle, PageFaults wmic SERVICE WHERE (Started=1) GET Name, Started

#### *E. L'utilitaire Scriptomatic*

Afin d'éviter à taper de fastidieuses lignes de code, vous pouvez télécharger l'utilitaire scriptomatic qui vous permettra par des operations Copier/Coller à extraire les informations don't vous avez besoin pour votre application

#### *F. Winmgmt : le service WMI*

## WinMqmt

Serveur WINMGMT - WBEM

```
Utilisation: WINMGMT [/kill] [/Regserver] [/Unregserver] [/backup <nom_fichier>]
         [/restore <nom_fichier><indicateur>][/resyncperf][/clearadap]
```
L'option [/kill] provoque l'arrêt de toute copie en cours, même si la copie est un service Windows.

L'option [/Regserver] appelle l'inscription automatique dans le registre.

L'option [/Unregserver] supprime les entrées du registre.

Le paramètre [/backup <NomFichier>] sauvegarde le répertoire de stockage vers le fichier spécifié.

```
Le paramètre [/restore <NomFichier> <indicateur>] restaure le répertoire de stockage à partir du fichier spécifié.
          indicateur = 1 déconnecte les utilisateurs et restaure
          indicateur = 0 restaure s
```
Le paramètre [/resyncperf] inscrit dans WMI les bibliothèques de performance du système.

Le commutateur [/dearadap] efface avant que le service WMI ne resynchronise les informations de performance (/resyncperf) à partir du Registre.

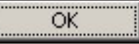

 $\vert x \vert$ 

## *G. Une application complète*

## **1. La base Access INVENTAIRE.MDB**

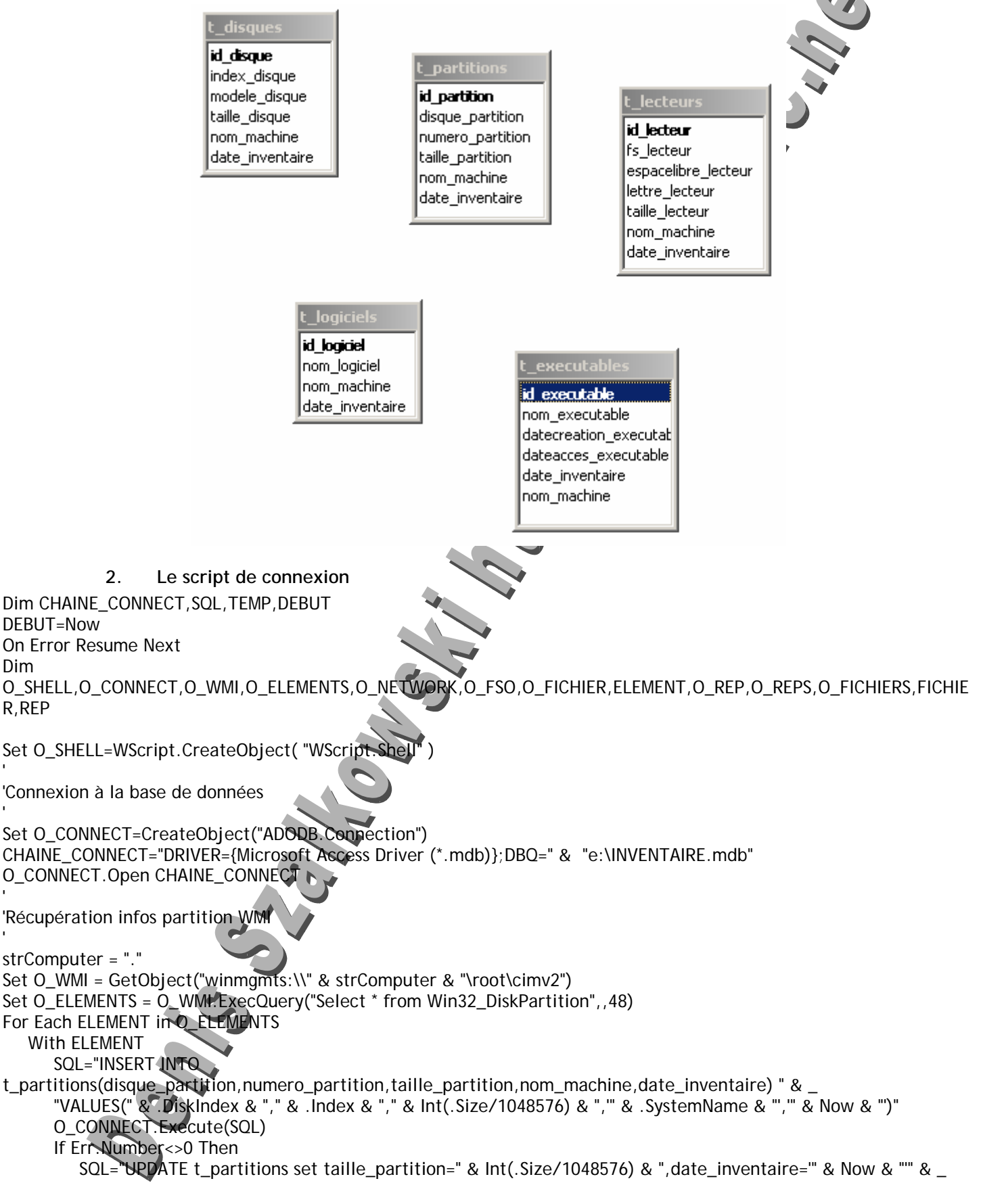

 " WHERE disque\_partition=" & .DiskIndex & " AND numero\_partition=" & .Index & " AND nom\_machine='" & .SystemName & "'" O\_CONNECT.Execute(SQL) End If End With Next ' 'Récupération infos disque WMI ' Set O\_ELEMENTS = O\_WMI.ExecQuery("Select \* from Win32\_DiskDrive",,48) For Each ELEMENT in O\_ELEMENTS With ELEMENT SQL="INSERT INTO t\_disques(modele\_disque,index\_disque,taille\_disque,nom\_machine,date\_inventaire) " & \_ "VALUES('" & .Model & "'," & .Index & "," & Int(.Size/1048576) & ",'" & .SystemName & "','" & Now & "')" O\_CONNECT.Execute(SQL) If Err.Number<>0 Then SQL="UPDATE t\_disques set date\_inventaire='" & Now & "' " & \_ " WHERE modele\_disque='" & .Model & "' AND nom\_machine='" & .SystemName & "' AND index\_disque=" & .Index O\_CONNECT.Execute(SQL) End If End With Next Set O\_ELEMENTS = O\_WMI.ExecQuery("Select \* from Win32\_LogicalDisk For Each ELEMENT in O\_ELEMENTS With ELEMENT 'If .Description="Disque fixe local" Then SQL="INSERT INTO t\_lecteurs(fs\_lecteur,espacelibre\_lecteur,taille\_lecteur,lettre\_lecteur,nom\_machine,date\_inventaire) " & \_ "VALUES('" & .FileSystem & "'," & Int(.FreeSpace/1048576) & "," & Int(.Size/1048576) & ",'" & .Name & "','" & . SystemName & "',  $\overline{}}$  & Now & "')" O\_CONNECT.Execute(SQL) If Err.Number<>0 Then SQL="UPDATE t\_lecteurs set fs\_lecteur='" & .FileSystem & "',taille\_lecteur =" & Int(.Size/1048576) & ",espacelibre\_lecteur=" & Int(.FreeSpace/1048576) & ",date\_inventaire=" & Now & "" & \_ " WHERE lettre\_lecteur='" & .Name & "' AND nom\_machine='" & .SystemName & "'" O\_CONNECT.Execute(SQL) End If 'Enf If End With Next ' 'Inventaire des logiciels installés Sur l'ordinateur ' TEMP=O\_SHELL.ExpandEnvironmentStrings("%TEMP%") Set O\_NETWORK=CreateObject("Wscript.Network") MACHINE=O\_NETWORK.ComputerName o\_SHELL.Run "reg export HKLM\SOFTWARE\Microsoft\Windows\CurrentVersion\Uninstall " & TEMP & "\softs.txt",0,True Set O\_FSO=CreateObject("Scripting.FileSystemObject") Set O\_FICHIER=O\_FSO.OpenTextFile(TEMP & "\softs.txt",1,False,-1) Do While Not O\_FICHIER.AtEndOfStream v\_LIGNE=O\_FICHIER.ReadLine If Left(V\_LIGNE, 13)=""DisplayName""" Then V\_LIGNE=Mid(V\_LIGNE, 16,Len(V\_LIGNe)-16) SQL="INSERT INTO t\_logiciels(nom\_logiciel,nom\_machine,date\_inventaire) " & \_ "VALUES('" & V\_LIGNE & "','" & MACHINE & "','" & Now & "')" O\_CONNECT.Execute(SQL) If Err.Number<>0 Then

 SQL="UPDATE t\_logiciels set date\_inventaire='" & Now & "' " & \_ " WHERE nom\_logiciel='" & V\_LIGNE & "' AND nom\_machine='" & MACHINE & "'" O\_CONNECT.Execute(SQL) End If End IF Loop O\_FSO.DeleteFile(TEMP & "\softs.txt") ' 'Scanner des exécutables ' Sub ScanFolder(folderSpec) Dim Fc,thisFolder,AllFiles Set thisFolder = O\_FSO.GetFolder(folderSpec) Set fc = thisFolder.SubFolders Set AllFiles=thisFolder.Files For Each iFile in AllFiles With iFile If .Type="Application" Then SQL="INSERT INTO t\_executables(nom\_executable,datecreation\_executable,dateacces\_executable,nom\_machine,date\_inventaire) " & \_ "VALUES('" & .Name & "','" & .DateCreated & "','" & .DateLastAccessed & "','" & MACHINE & "','" & Now & "')" O\_CONNECT.Execute(SQL) If Err.Number<>0 Then SQL="UPDATE t\_executables set date\_inventaire='" & Now & "',dateacces\_executable='" & .DateLastAccessed & "" & \_ " WHERE nom\_executable=" & .Name & "' AND nom\_machine=" & MACHINE & "' AND datecreation\_executable='" & .DateCreated & "'" O\_CONNECT.Execute(SQL) Continue End If End If End With Next For Each iFolder In Fc ScanFolder(iFolder.path) Next End Sub ScanFolder("C:\Program Files") ScanFolder("C:\WINDOWS") Set FICHIER=Nothing Set O\_FICHIERS=Nothing Set O\_REPS=Nothing Set O\_REP=Nothing Set O\_WMI=Nothing Set O\_ELEMENTS=Nothing Set O\_NETWORK=Nothing Set ELEMENT=Nothing Set O\_CONNECT=Nothing Set O\_FICHIER=Nothing Set O\_FSO=Nothing Set O\_SHELL=Nothing MsgBox (Now-DEBUT)\*86400 Wscript.quit<sup>4</sup>

*H. Autres Exemples* 

**1. La liste des propriétés d'une classe (ListePropriétéss.vbs)**  Set objWMIService = GetObject("winmgmts:{impersonationLevel=impersonate}!\\" & strComputer & "\root\cimv2") Set objClass = objWMIService.Get("Win32\_BIOS") PROPERTIES="" For Each objProperty in objClass.properties\_ PROPERTIES=PROPERTIES & objProperty.name & Chr(10) Next WScript.Echo PROPERTIES Set objClass = objWMIService.Get("Win32\_GroupUser") PROPERTIES="" For Each objProperty in objClass.properties\_ PROPERTIES=PROPERTIES & objProperty.name & Chr(10) Next WScript.Echo PROPERTIES **2. Lancement et arrêt d'une application a) Lancement**  Option Explicit Dim PROCESS,RES,PID Set PROCESS=GetObject("winmgmts://.").Get("Win32\_Process") RES=PROCESS.Create("calc.exe", Null, Null, PID) MsgBox "Processus n° : " & PID Set PID=Nothing Set RES=Nothing Set PROCESS=Nothing WScript.Quit **b) Arrêt**  Option Explicit Dim PROCESS For Each PROCESS In GetObject("winmgmts://.").ExecQuery("SELECT \* FROM Win32\_Process WHERE Name='calc.exe'") PROCESS.Terminate(0) Next Set PROCESS=Nothing **3. Affiche la liste des processus**  Dim FLAG FLAG=true For Each PROCESS in GetObject("winmgmts:{impersonationLevel=impersonate}").InstancesOf ("Win32\_process") 'Variante : affiche la liste des processus sur une machine distante ' For Each PROCESS in GetObject("winmgmts:{impersonationLevel=impersonate}!//ServerName").InstancesOf ("Win32\_process") ' If FLAG Then MESSAGE=PROCESS.Na FLAG=false Else MESSAGE=MESSAGE & Chr(10) & PROCESS.Name End If Next Wscript.Echo MESSAG **4. La liste des services**  'Nom donné à la machine courante '

## **Support Vbscript / Wsh / Wmi /Adsi - 33 /58 -**

'strComputer = "."

' strComputer = "."

' 'Création d'un objet Wmi

' 'Set objWMIService = GetObject("winmgmts:\\" & strComputer & "\root\cimv2")

' 'Création d'un fichier sur le disque contenant la liste des classes

' Set Obj Fso=CreateObject("Scripting.FileSystemObject") Set OBJ\_FICHIER=OBJ\_FSO.CreateTextFile("e:\classeswmi.txt") CLASSES=""

'For Each objclass in objWMIService.SubclassesOf() ' CLASSES=CLASSES & objClass.Path\_.Class & Chr(11) 'Next

'OBJ\_FICHIER.Write CLASSES

' 'Fermeture et destruction des références au fichier

OBJ\_FICHIER.Close Set OBJ\_FICHIER=Nothing Set OBJ\_FSO=Nothing 'wScript.echo CLASSES

'

'

'

' 'Chargement des élements de la classe Win32\_Service à l'aide du langage WQL

'Set colItems = objWMIService.ExecQuery("Select \* from Win32\_Service where State='Running'") 'Set colItems = GetObject("Winmgmts:").ExecQuery("Select \* from Win32\_Service")

'Autre méthode pour lire les élements de la classe

' Set wbemServices = GetObject("winmgmts:\\" & strComputer) Set colltems = wbemServices.InstancesOf("Win32\_Service" 'AFFICHE="Name" & Chr(9) & "State" & chr(13) For Each objItem in colItems 'AFFICHE=AFFICHE & objItem.Name & Chr(9) & objItem.State & chr(13) AFFICHE=AFFICHE & objItem.Name(0) & chr(13) Next wScript.echo AFFICHE

**5. Autre exemple : la liste des services** 

Dim FLAG

FLAG=true For Each SERVICE in GetObject("winmgmts:{impersonationLevel=impersonate}").InstancesOf ("Win32\_service") 'Variante : affiche la liste des processus sur une machine distante ' For Each SERVICE in GetObject("winmgmts:{impersonationLevel=impersonate}!//ServerName").InstancesOf

("Win32\_service")

If FLAG Then

 MESSAGE=SERVICE.Name FLAG=false

Else

MESSAGE=MESSAGE & Chr(10) & SERVICE.Name

End If

'

Next

Wscript.Echo MES

## **6. Affiche la mémoire**

```
On Error Resume Next 
Dim o_WMISERVICE,o_COLLECTION, o_ELEMENT, str_MESSAGE,str_ORDI,str_REQ 
strORDI ="."
Set o_WMISERVICE= GetObject("winmgmts:\\" & str_ORDI & "\root\cimv2") 
str_REQ = "Select TotalPhysicalMemory From Win32_LogicalMemoryConfiguration"
Set o_COLLECTION = o_WMISERVICE.ExecQuery(str_REQ)
For Each o ELEMENT in o COLLECTION
   If Err.Number Then 
       Err.Clear 
   Else 
       If o_ELEMENT is nothing Then 
          Exit For 
       Else 
          str_MESS = o_ELEMENT.TotalPhysicalMemory & " KB" 
          Wscript.Echo str_MESS 
       End If 
   End If 
Next 
            7. Autre méthode : affichage de la mémoire 
strComputer = "." 
Set wbemServices = GetObject("winmgmts:\\" & strComputer) 
Set wbemObjectSet = wbemServices.InstancesOf("Win32_LogicalMemoryConfiguration") 
For Each wbemObject In wbemObjectSet 
   MsgBox "Mémoire physique totale (ko): " & wbemObject.TotalPhysicalMemory 
Next 
            15. Changement du mon associé à une lecteur logique 
set disk = GetObject ("winmgmts: {impersonationLevel=impersonate}!//./root/cimv2:Win32_LogicalDisk=""C:""")
disk.VolumeName = "My C Drive" 
disk.Put_ 
            17. Autre exemple : afficher la mémoire vive 
str_REQ = "Select TotalPhysicalMemory From Win32_LogicalMemoryConfiguration" 
On Error Resume Next 
Dim o_COLLECTION, o_ELEMENT, str_MESSAGE,o_SERVICE
Set o_COLLECTION = o_SERVICE.ExecQuery(str_REQ)
For Each o ELEMENT in o COLLECTION
   If Err.Number Then 
       Err.Clear 
   Else 
      If o_ELEMENT is nothing Then
          Exit Sub 
       Else 
         str_MESS = Space(6) & o_ELEMENT.TotalPhysicalMemory & " KB"
          Wscript.Echo str_MESS 
       End If 
   End If 
Next 
            18. Autre exemple : affiche la liste des processus locaux 
Set oCIM = GetObject("cim:") 
for each Process in oCIM.CreateInstanceEnum("Win32_process")
   WScript.Echo Process.Name 
Next
```
## **19. Affiche la liste des processus d'une machine distante**  Set oCIM = GetObject("cim://marketing1") for each Service in oCIM.CreateInstanceEnum("Win32\_service") WScript.Echo Service.DisplayName

Next

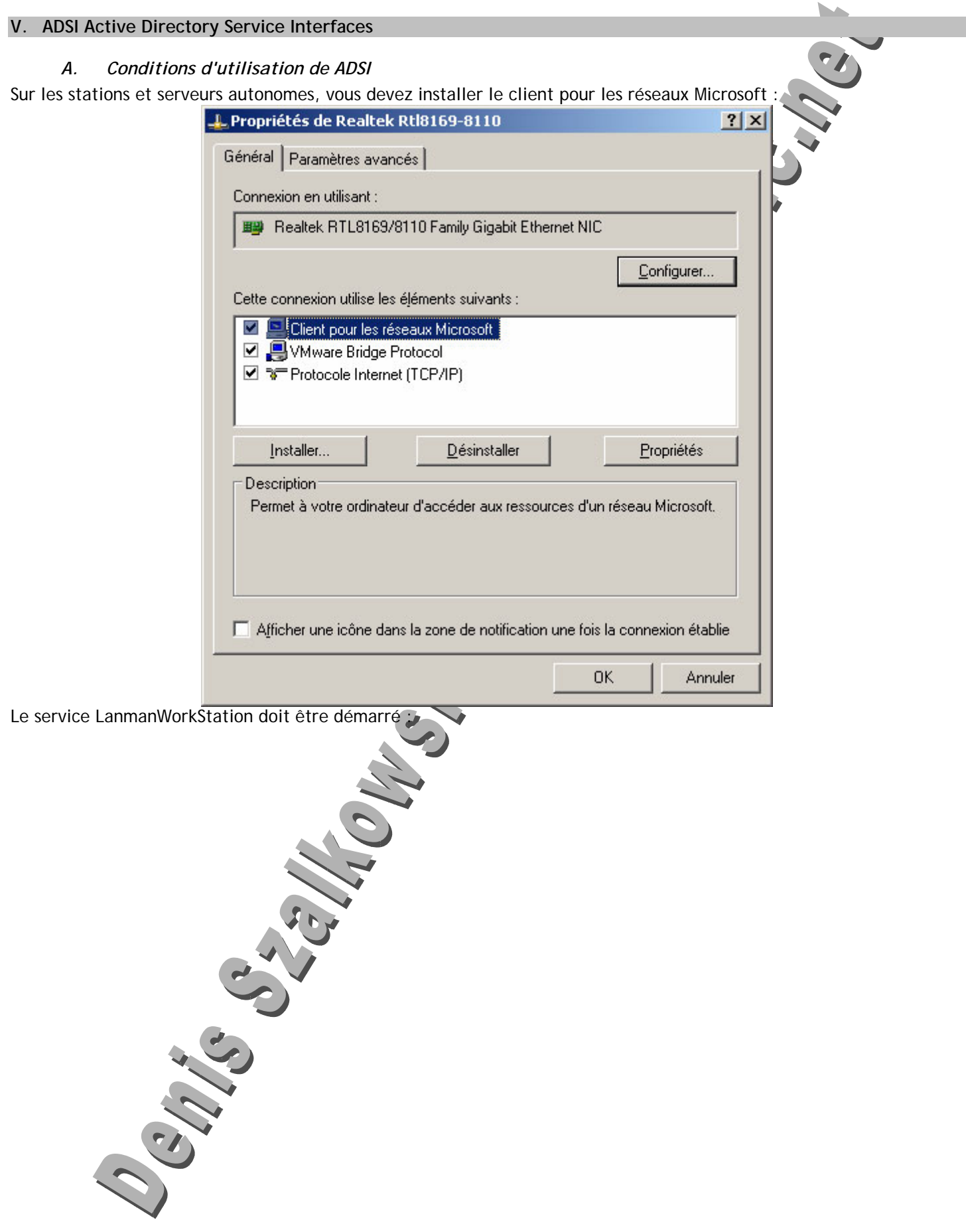

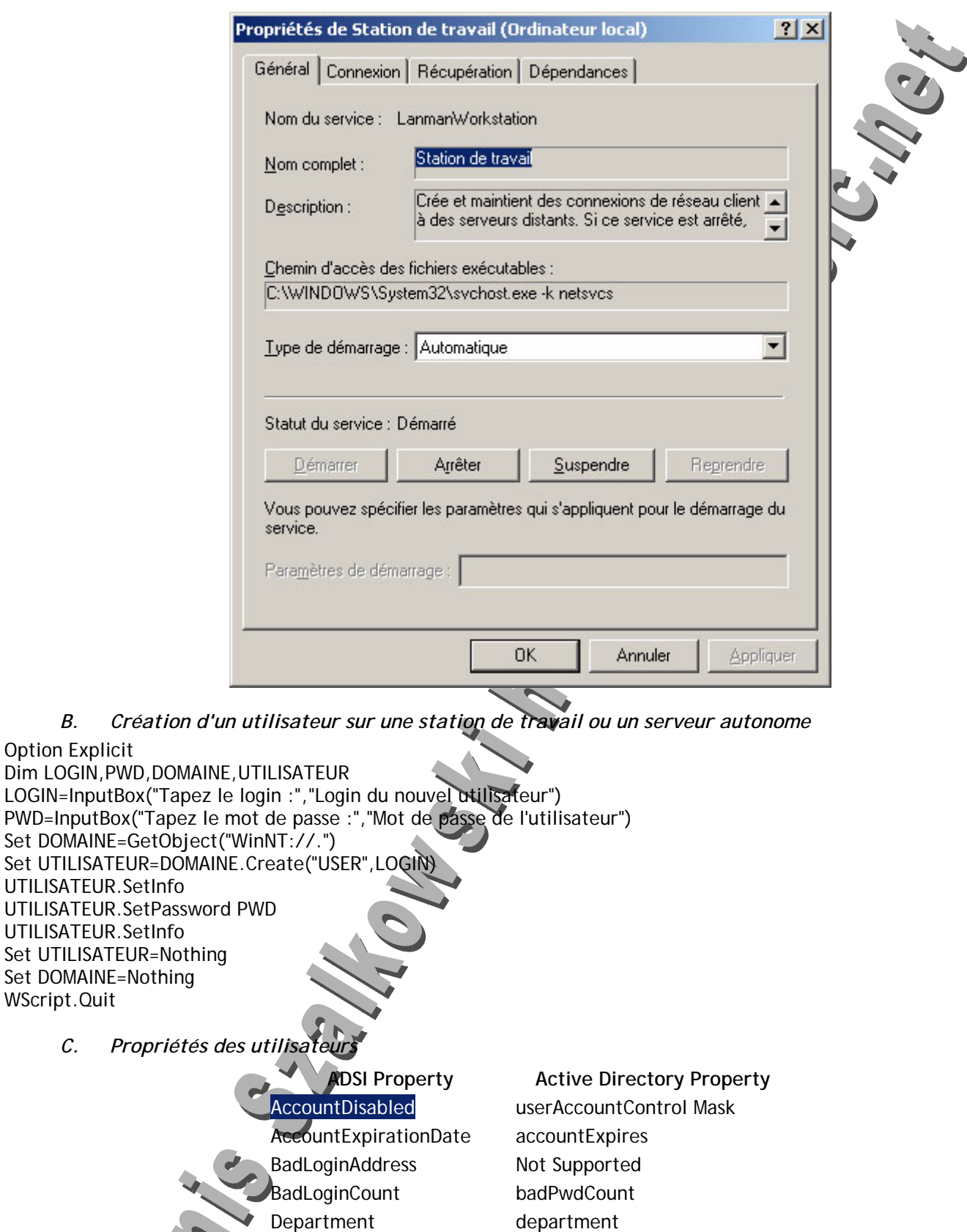

Description description Division division EmailAddress mail

EmployeeID employeeID

FaxNumber facsimileTelephoneNumber

WScript.Quit

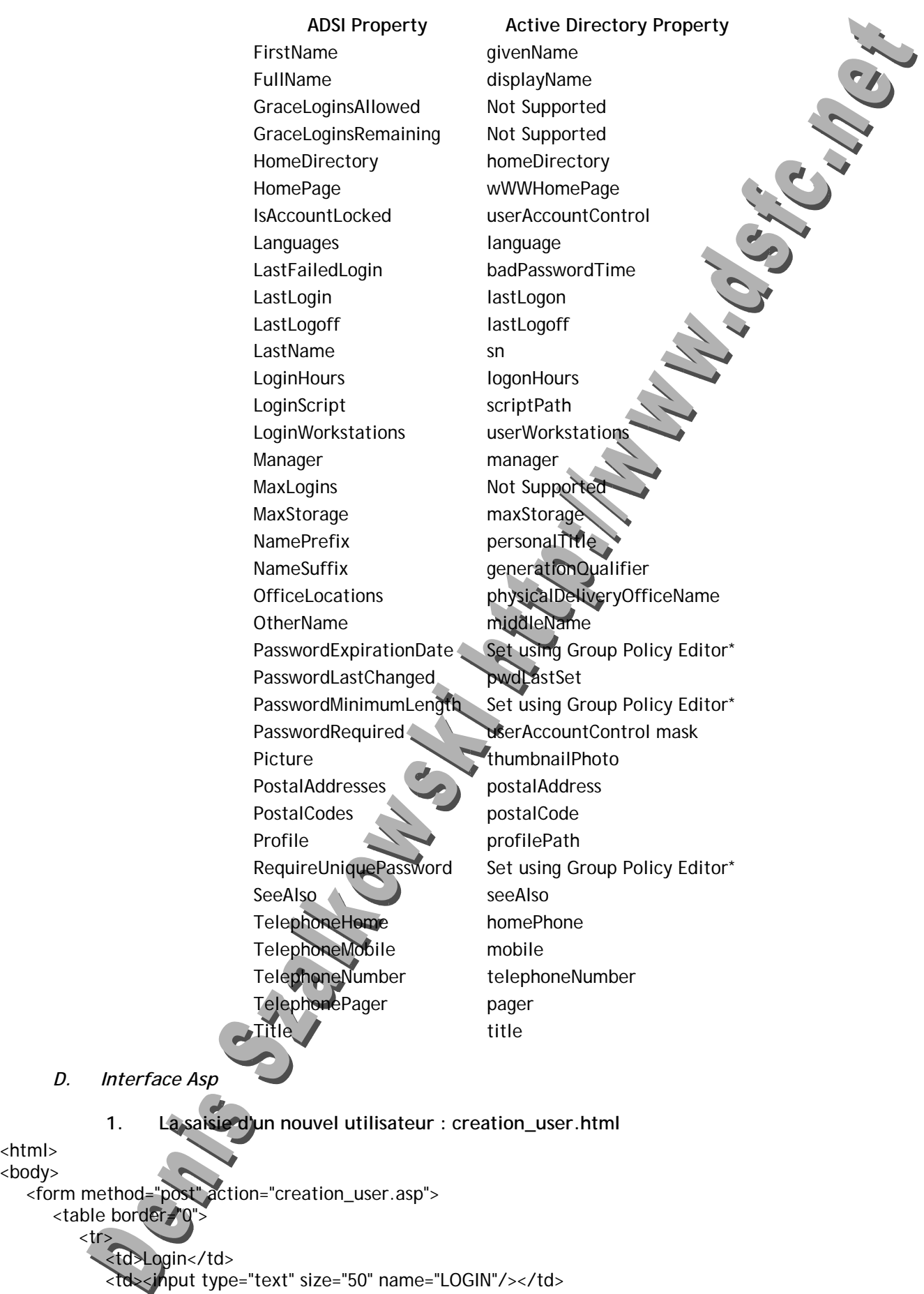

<html> <body>

 $<$ tr $>$ 

 $\langle t \rangle$ 

## **Support Vbscript / Wsh / Wmi /Adsi - 39 /58 -**

```
 <tr> 
             <td>Nom</td> 
             <td><input type="text" size="50" name="NOM"/></td> 
          </tr> 
         <tr> <td>Pwd</td> 
             <td><input type="password" size="50" name="PWD"/></td> 
      \langle/tr> <td><input type="submit" value="Ok"/></td> 
         <td><input type="button" value="Retour" onclick="location.href='liste.asp"
       </table> 
    </form> 
</body> 
</html> 
            2. Le script Asp de Création de l'utilisateur : creation_user.as
<%@ language="VBSCRIPT"%> 
<% 
Option Explicit 
Dim LOGIN,NOM,PWD,DOMAINE,UTILISATEUR 
LOGIN=Request.Form("LOGIN") 
NOM=Request.Form("NOM") 
PWD=Request.Form("PWD") 
'Response.Write LOGIN & " " & NOM & " " & PWD 
Set DOMAINE=GetObject("WinNT://.") 
Set UTILISATEUR=DOMAINE.Create("USER",LOGIN) 
UTILISATEUR.SetPassword PWD 
UTILISATEUR.SetInfo 
Set UTILISATEUR=Nothing 
Set DOMAINE=Nothing 
Response.Redirect("liste.asp") 
% >3. La liste des utilisateurs : liste
<%@ language="VBSCRIPT" %> 
<html> 
    <body> 
  ~<%
       Dim DOMAIN,USER 
       Set DOMAIN=GetObject("WinNT://.,computer") 
       DOMAIN.Filter=Array("User") 
       For Each USER In DOMAIN 
         Response. Write (USER. Nan
       Next 
       Set USER=Nothing 
       Set DOMAIN=Nothing 
  % ></body> 
</html>
```
- *E. Une application consignant les utilisateurs et les groupes*
- **1. La base de données**  t\_utilisateurs groupe id utilisateur id groupe nom\_utilisateur nom aroupe actif utilisateur nom machine nom machine date\_inventaire date inventaire groupes util nom\_utilisateur nom groupe nom machine date inventaire **2. Le script**  Option Explicit Dim CONN, DSN, SQL Set CONN=CreateObject("ADODB.Connection") DSN="DRIVER={Microsoft Access Driver (\*.mdb)};DBQ=" & "D:\SUPPORTS\WINDOWS\WshWmiAdsi\INVENTAIRE.mdb" CONN.Open DSN Dim NETWORK,COMPUTER Set NETWORK=CreateObject("WScript.Network") COMPUTER=NETWORK.ComputerName On Error Resume Next SQL="DELETE FROM t\_utilisateurs WHERE nom\_machine='" & COMPUTER & "'" CONN.Execute(SQL) SQL="DELETE FROM t\_groupes WHERE nom\_machine='" & COMPUTER & "'" CONN.Execute(SQL) SQL="DELETE FROM t\_groupes\_utilisateurs WHERE nom\_machine='" & COMPUTER & "'" CONN.Execute(SQL) Dim DOMAINE,GROUPE,USER,ACTIF Set DOMAINE= GetObject("WinNT://.") DOMAINE.Filter = Array("User") For Each USER In DOMAINE ACTIF=CBool(USER.AccountDisa If ACTIF=-1 Then  $ACTIF=0$  Else ACTIF=-1 End If SQL="INSERT INTO t\_utilisateurs(nom\_utilisateur,actif\_utilisateur,nom\_machine,date\_inventaire) " & \_ " VALUES('" & USER.Name & "'," & ACTIF & ",'" & COMPUTER & "','" & Now & "')" CONN.Execute(SQL) Next DOMAINE.Filter = Array("Group") For Each GROUPE In DOMAINE SQL="INSERT INTO t\_groupes(nom\_groupe,nom\_machine,date\_inventaire) " & \_ " VALUES('" & GROUPE.Name & "','" & COMPUTER & "','" & Now & "')" CONN.Execute(SQL) For Each USER In GROUPE.Members

## **Support Vbscript / Wsh / Wmi /Adsi - 41 /58 -**

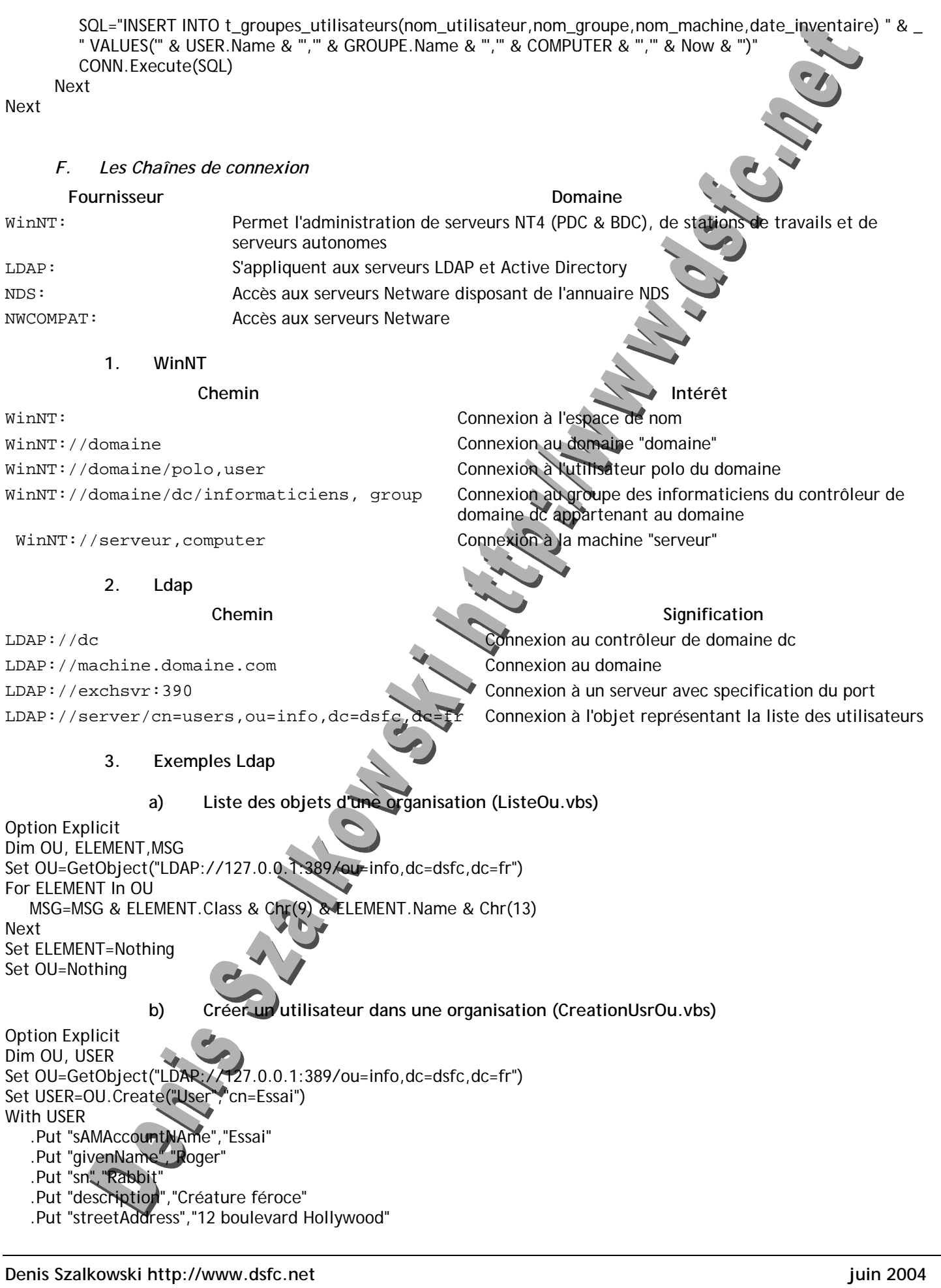

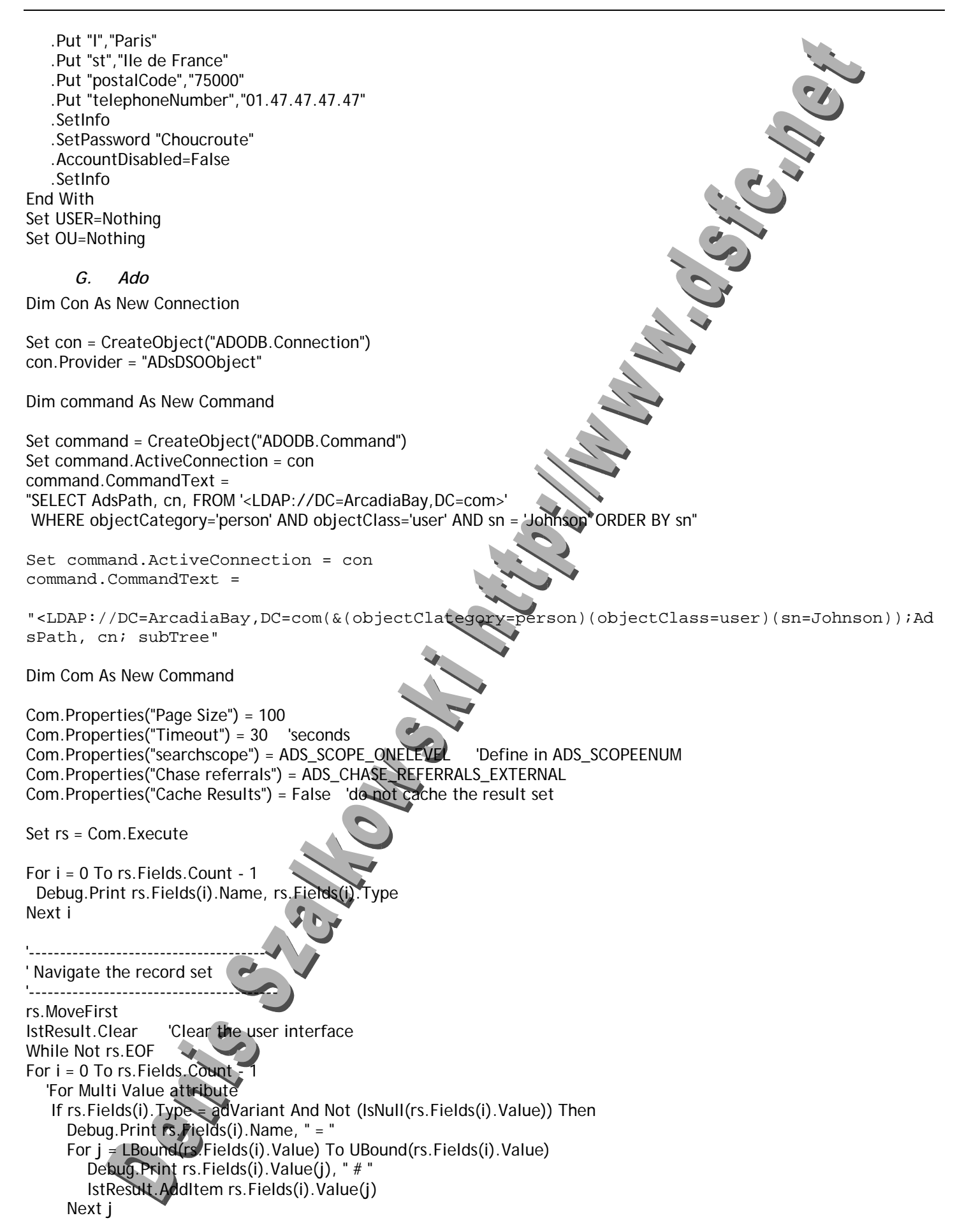

#### **Support Vbscript / Wsh / Wmi /Adsi - 43 /58 -**

 Else 'For Single Value attribute Debug.Print rs.Fields(i).Name, " = ", rs.Fields(i).Value lstResult.AddItem rs.Fields(i).Value End If Next i rs.MoveNext Wend 'Replacing department for all users in OU=sales Set con = Server.CreateObject("ADODB.Connection") con.Provider = "ADsDSOObject" Set command = CreateObject("ADODB.Command") Set command.ActiveConnection = con command.CommandText = "SELECT AdsPath, cn, FROM '<LDAP://OU=Sales,DC=ArcadiaBay,DC=com>' WHERE objectClass = 'user'" Com.Properties("searchscope") = ADS\_SCOPE\_ONELEVEL Set rs = Com.Execute While Not rs.EOF Set usr = GetObject(rs.Fields('AdsPath').Value) usr.Put "department", "1001" usr.SetInfo rs.MoveNext Wend **1. Affichage des champs**  Dim X as IADs Dim con As New Connection, rs As New Recordset Dim MyUser As IADsUser con.Provider = "ADsDSOObject" con.Open "Active Directory Provider", "CN=Foobar, CN=Users, DC=ARCADIABAY, DC=COM, O=INTERNET", "Password" Set  $rs =$ con.Execute("<LDAP://MyMachine/DC=MyDomain,DC=ArcadiaBay,DC=com>;(objectClass=User);ADsPath;onelevel") While Not rs.EOF ' Bind to the object to make changes ' to it since ADO is currently read-only MyUser = GetObject(rs.Fields(0).Value) MyUser.AccountDisabled = True rs.MoveNext Wend *H. Méthodes*  **1. Get**  Dim MyUser as IADs Dim MyCommonName as ' Bind to a specific user object. set MyUser = GetObject("LDAP://CN=JamesSmith,OU=MyOrgUnit") ' Get property MyCommonName = MyUser.Get("CN")

## **Support Vbscript / Wsh / Wmi /Adsi - 44 /58 -**

Dim MyUser as IADs Dim MyName as String

' Bind to a specific user object. Set MyUser = GetObject("LDAP://MyMachine/CN=JamesSmith,DC=ArcadiaBay,DC=COM")

' Get property MyName = MyUser.Name

Dim MyUser as IADs Dim MyName as String

' Bind to a specific user object. set MyUser = GetObject("LDAP://CN=JamesSmith,OU=MyOrgUnit")

' Get property MyName = MyUser.Get("distinguishedName")

**2. GetEx**  Dim obj As IADs

Dim objList As Variant

Set obj = GetObject("LDAP://MyMachine/CN=Administrator,CN=Users,DC=ArcadiaBay,DC=com")

objList = obj.GetEx("description")

For Each Desc In objList ' Print the descriptions Debug.Print (Desc) Next

## **3. GetInfo**

Dim MyUser as IADsUser 'MyUser will be used to demonstrate implicit GetIn Dim MyUser2 as IADsUser 'Myuser2 will show the explicit GetInfo

' Bind to a specific user object. set MyUser = GetObject("LDAP://MyMachine/CN=JamesSmith,DC=ArcadiaBay,DC=COM") set MyUser2 = GetObject("LDAP//MyMachine/CN=JamesSmith2,DC=ArcadiaBay,DC=COM");

'Perform some time consuming operations.

'Code assumes that the property description has a single value in the directory ' Note that this will IMPLICITLY call GetInfo as at the point this call is made GetInfo ' has not yet been called (implicitly or explicitly) on the MyUser object. Debug.print "MyUser's description value is "; MyUser.Get("Description")

'Since the GetInfo has already been called implicitly this call is satisfied from ' the value in the cache.

Debug.print "MyUser's sAMAccountName is "; MyUser.Get("sAMAccountName")

' Refresh the cache explicitly so the most current value is available MyUser2.GetInfo

'Perform time consuming operations

'Note that this call is satisfied from the cache has GetInfo has already been called 'explicitly for this object.

Debug.print "MyUser2 has the description set to "; MyUser.Get("Description")

**4. GetInfoEx** 

GetInfoEx

**5. Put** 

Dim Namespace As IADsOpenDSObject Dim User As IADsUser Dim NewName As Variant

Set Namespace = GetObject("LDAP:")

Set User =

Namespace.OpenDSObject("LDAP://MyMachine/CN=Administrator,CN=Users,DC=MyDomain,DC=ArcadiaBay,DC=COM", "Administrator", "", ADS\_SECURE\_AUTHENTICATION)

NewName = "James Smith"

' Set using IADs::PutMethod User.Put "FullName", NewName User.SetInfo

## **6. PutEx**

Dim x As IADs Set x = GetObject("LDAP://CN=Administrator,CN=Users,DC=ArcadiaBay,DC=com") '----------------------------------------------

' Assume the otherHomePhoneNumber has the following values: ' 111-1111, 222-2222 '----------------------------------------------

x.PutEx ADS\_PROPERTY\_APPEND, "OtherhomePhone", Array("333-3333" ) x.SetInfo 'Now the values are 111-1111,222-222,333-3333

x.PutEx ADS\_PROPERTY\_DELETE, "OtherHomePhone", Array("111-1111", "222-2222") x.SetInfo 'Now the values are 333-3333 x.PutEx ADS\_PROPERTY\_UPDATE, "OtherHomePhone", Array("888-8888", "999-9999") x.SetInfo 'Now the values are 888-8888,999-9999 x.PutEx ADS\_PROPERTY\_CLEAR, "OtherHomePhone", vbNull x.SetInfo 'Now the property has no value

## *I. Propriétés*

Dim propList As IADsPropertyList Dim propEntry As IADsPropertyEntry Dim propValue As IADsPropertyValue Dim rootDSE As IADs

'Get the rootDSE entry that contains configuration information Set rootDSE = GetObject("LDAP://RootDSE")

'Bind to the domain Set propList = GetObject("LDAP://" & rootDSE.Get("defaultNamingContext"))

'Get the Property Entrie

Set propEntry = propList.GetPropertyItem("allowedChildClassesEffective", ADSTYPE\_CASE\_IGNORE\_STRING)

'Get more info about Property Entry Debug.Print propEntry.ADsType Debug.Print propEntry.ControlCode Debug.Print propList.PropertyCount

**Denis Szalkowski http://www.dsfc.net juin 2004** 

#### **Support Vbscript / Wsh / Wmi /Adsi - 46 /58 -**

'Values contain pointers to IADsPropertyValues interfaces For Each v In propEntry.Values Set propValue = v Debug.Print propValue.CaseIgnoreString Next *J. Générer une feuille LDIF*  LGETATTCLS.VBS On Error Resume Next '''''''''''''''''''''''''''''''''''''' 'Bind to the rootDSE ''''''''''''''''''''''''''''''''''''''' sPrefix = "LDAP://" Set root= GetObject(sPrefix & "rootDSE") If (Err.Number <> 0) Then BailOnFailure Err.Number, "on GetObject method" End If '''''''''''''''''''''''''''''''''''''' 'Get the DN for the Schema ''''''''''''''''''''''''''''''''''''''' sSchema = root.Get("schemaNamingContext") If (Err.Number <> 0) Then BailOnFailure Err.Number, "on Get method" End If '''''''''''''''''''''''''''''''''''''' 'Bind to the Schema container ''''''''''''''''''''''''''''''''''''''' Set Schema= GetObject(sPrefix & sSchema ) If (Err.Number <> 0) Then BailOnFailure Err.Number, "on GetObject method to bind to Schema" End If ''''''''''''''''''''''''''''''''''''''' 'Read the fsmoRoleOwner attribute to see which server is the schema master. ''''''''''''''''''''''''''''''''''''''' sMaster = Schema.Get("fsmoRoleOwner") ( If (Err.Number <> 0) Then BailOnFailure Err.Number, "on IADs::Get method for fsmoRoleOwner" End If ''''''''''''''''''''''''''''''''''''''' 'fsmoRoleOwner attribute returns the nTDSDSA object. 'The parent is the server object. 'Bind to NTDSDSA object and get parent ''''''''''''''''''''''''''''''''''''''' Set NTDS = GetObject(sPrefix & sMaster) If (Err.Number <> 0) Then BailOnFailure Err.Number, "on GetObject method for NTDS" End If sServer = NTDS.Parent If (Err.Number <> 0) Then BailOnFailure Err.Number, "on IADs::get\_Parent method" End If ''''''''''''''''''''''''''''''''''''''' 'Bind to server object 'and get the reference to the computer object.

'''''''''''''''''''''''''''''''''''''''

## **Support Vbscript / Wsh / Wmi /Adsi - 47 /58 -**

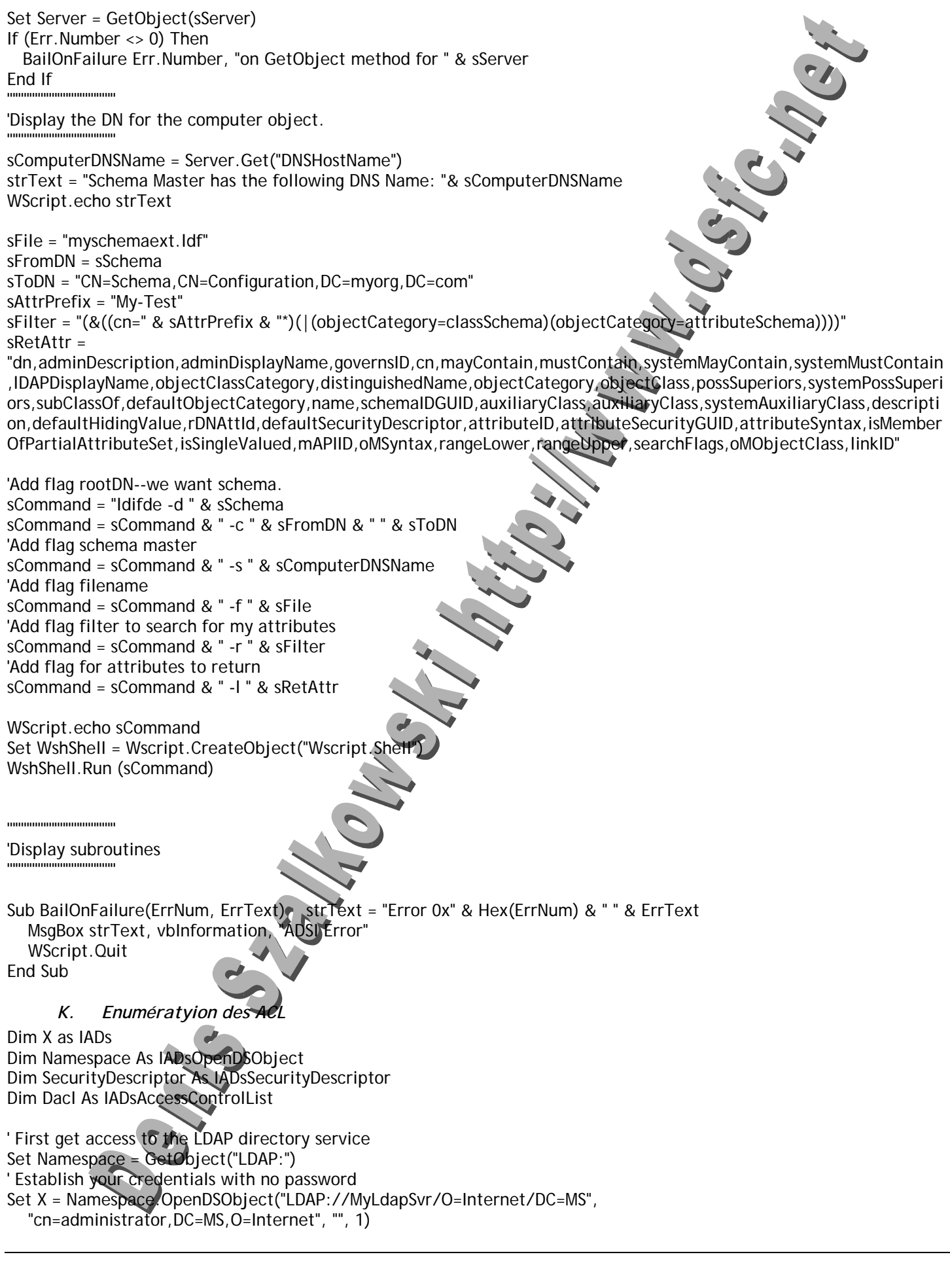

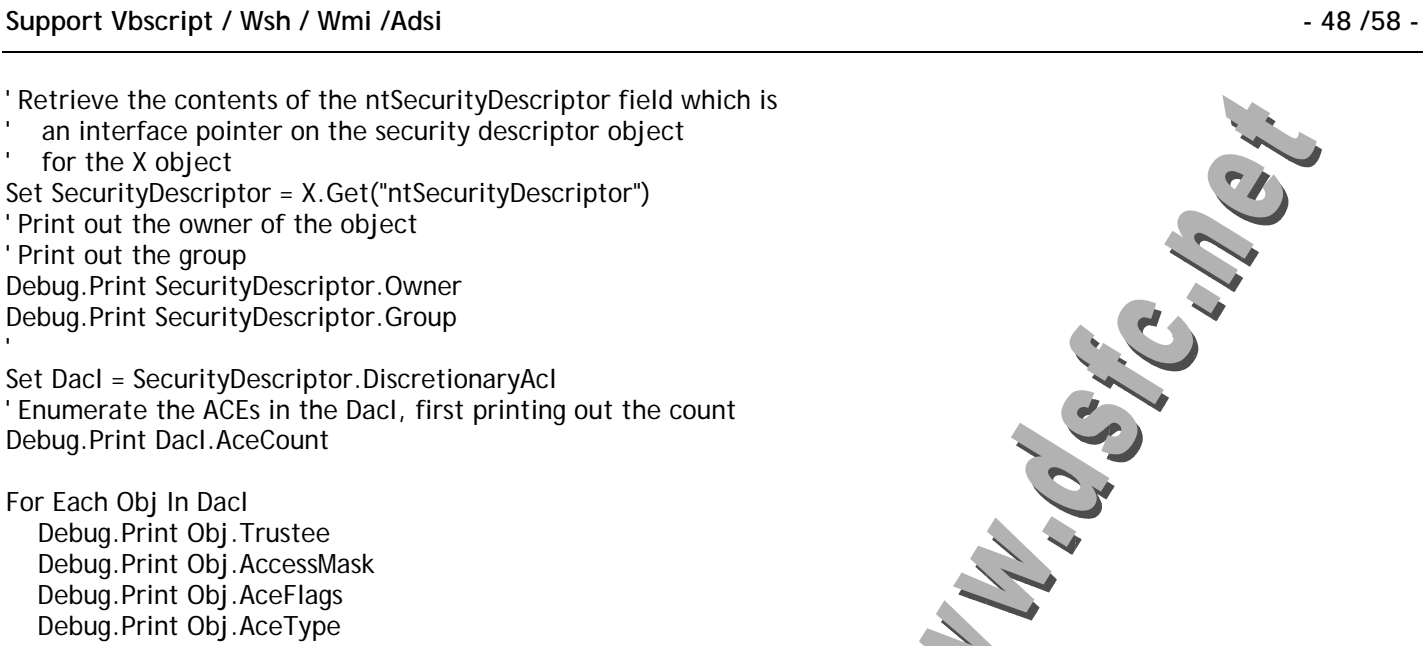

Next

'

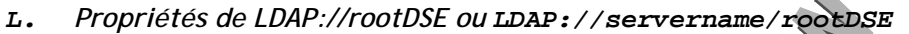

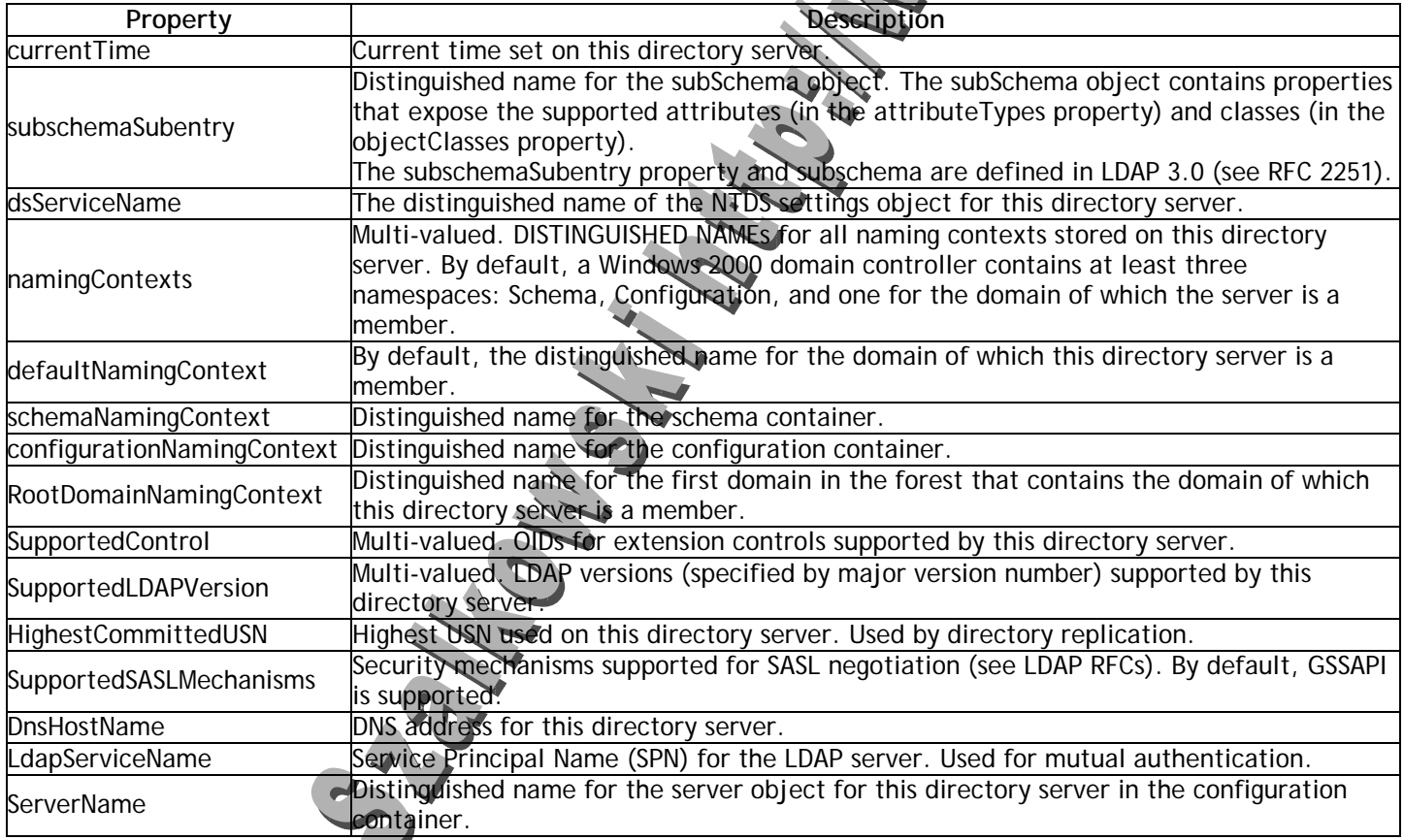

*M. Connexions NDS* 

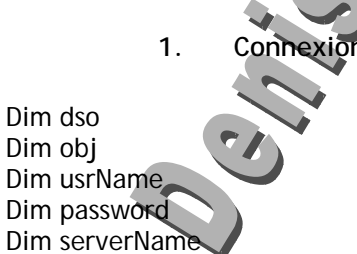

## **Support Vbscript / Wsh / Wmi /Adsi - 49 /58 -**

servername = "ntmarst2" userName = "supervisor.ntmarst2" password = "secretpwd"

'--bind to the server Set dso = GetObject("NDS:") Set cont = dso.OpenDSObject("NDS://" & serverName,userName,password,0)

'--enumerate the server's objects For Each obj In cont Debug.Print obj.Name & " (" & obj.Class & ")" Next

## **2. Propriétés d'un utilisateur**

Path = "O=NTMARST2/CN=benny" ADsPath = "NDS://" & serverName & "/" & Path Set usr = dso.OpenDSObject(ADsPath, userName, password, 0) Debug.Print usr.Get("Surname") usr.Put "SurName", "Johnson" usr.SetInfo

## **3. Création d'un utilisateur**

Path = "O=NTMARST2" ADsPath = "NDS://" & serverName & "/" & Path Set cont = dso.OpenDSObject(ADsPath, userName, password Set usr = cont.Create("user", "bagheeraw") usr.Put "cn", "Bagheera" usr.Put "Surname", "White" usr.SetInfo

## **4. Recherche d'un utilisateur**

ADsPath = "NDS://" & serverName Set con = CreateObject("ADODB.Connection") con.Provider = "ADsDSOObject" con.Properties("User ID") = userName con.Properties("Password") = password con.Open "ADSI"

Set com = CreateObject("ADODB.Command") Set com.ActiveConnection = con com.CommandText = "SELECT ADsPath, 'Object Class' FROM "" & ADsPath & "' WHERE Surname='Bagheera'" Set rs = com.Execute

While Not (rs.EOF) Debug.Print rs.Fields("ADsPath" rs.MoveNext Wend

*N. Connexion Netware* 

**1. Tester une connexion à un serveur Netware**  net use \\nwserver /U:mydom\jsmith

**2. Exemple de Code**  servername = "ntmarst2" adsPathName = "NWCOMPAT://" & serverName Set cont = GetObject(adsPathName)

## **Support Vbscript / Wsh / Wmi /Adsi - 50 /58 -**

'--enumerate the server's objects For Each obj In cont Debug.Print obj.Name & " (" & obj.Class & ")" Next This example creates a new user with a username of "alicew". adsPath = "NWCOMPAT://" & serverName Set cont = GetObject(adsPath) Set usr = cont.Create("user", "alicew") usr.SetInfo This example changes a particular user's full name to "Alice I. Wonderland". objPath = "alicew,user" adsPath = "NWCOMPAT://" & serverName & "/" & objPath Set usr = GetObject(adsPath) usr.FullName = "Alice I. Wonderland" usr.SetInfo Searching is not supported in NWCOMPAT. You can, however, use the IADsContainer::put\_Filter method to limit the type of object classes to be included in the enumeration. adsPath = "NWCOMPAT://" & serverName Set con = GetObject(adsPath) con.Filter = Array("user", "group") 'Show user and group For Each acct In con Debug.Print acct.Name & " (" & acct.Class & ")" Next

# **VI. Annexe : objets et mots-clés Microsoft Scripting**

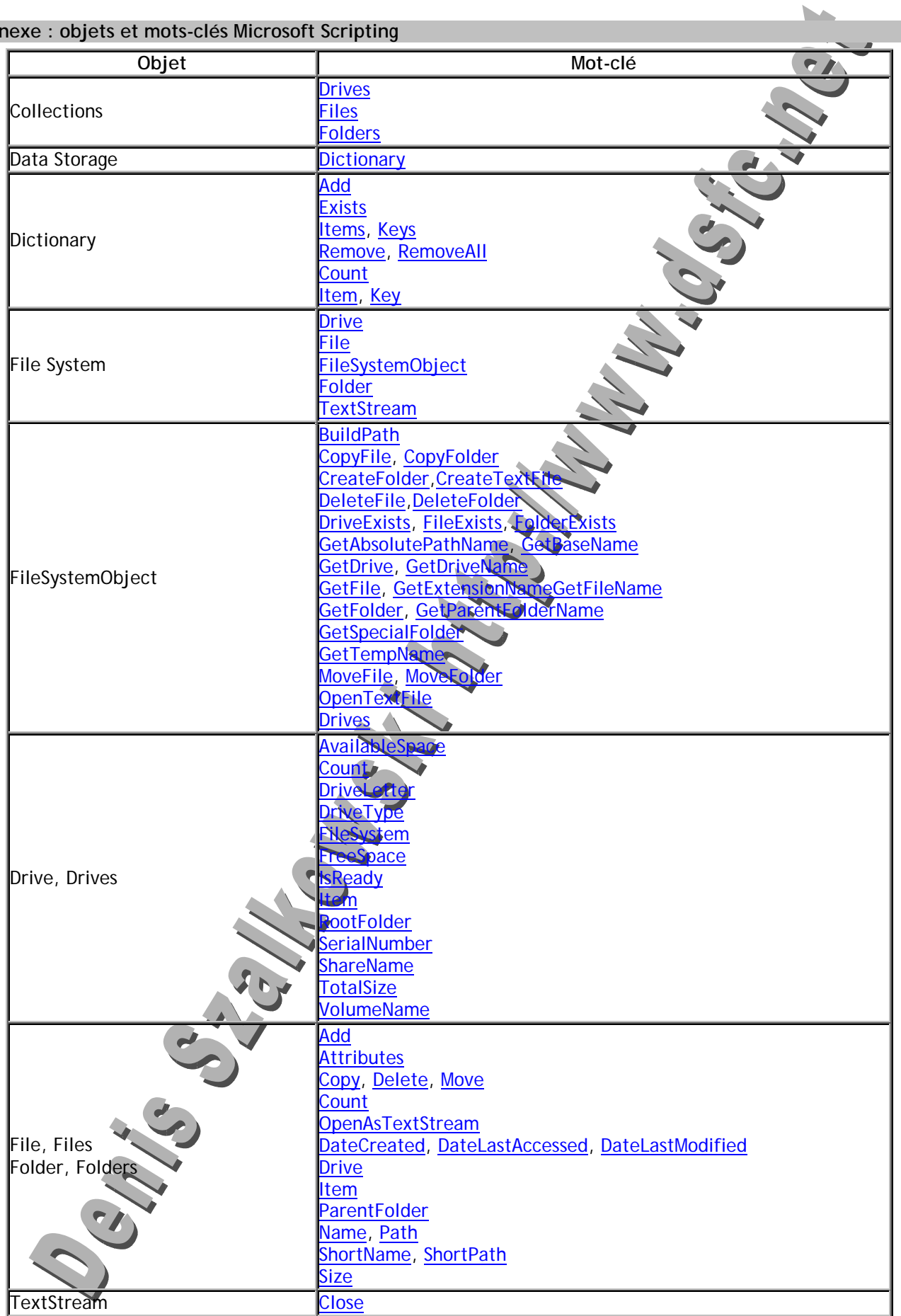

## Support Vbscript / Wsh / Wmi /Adsi **4.2 and 7.53 /58 - 53 /58 - 53 /58 - 53 /58** -

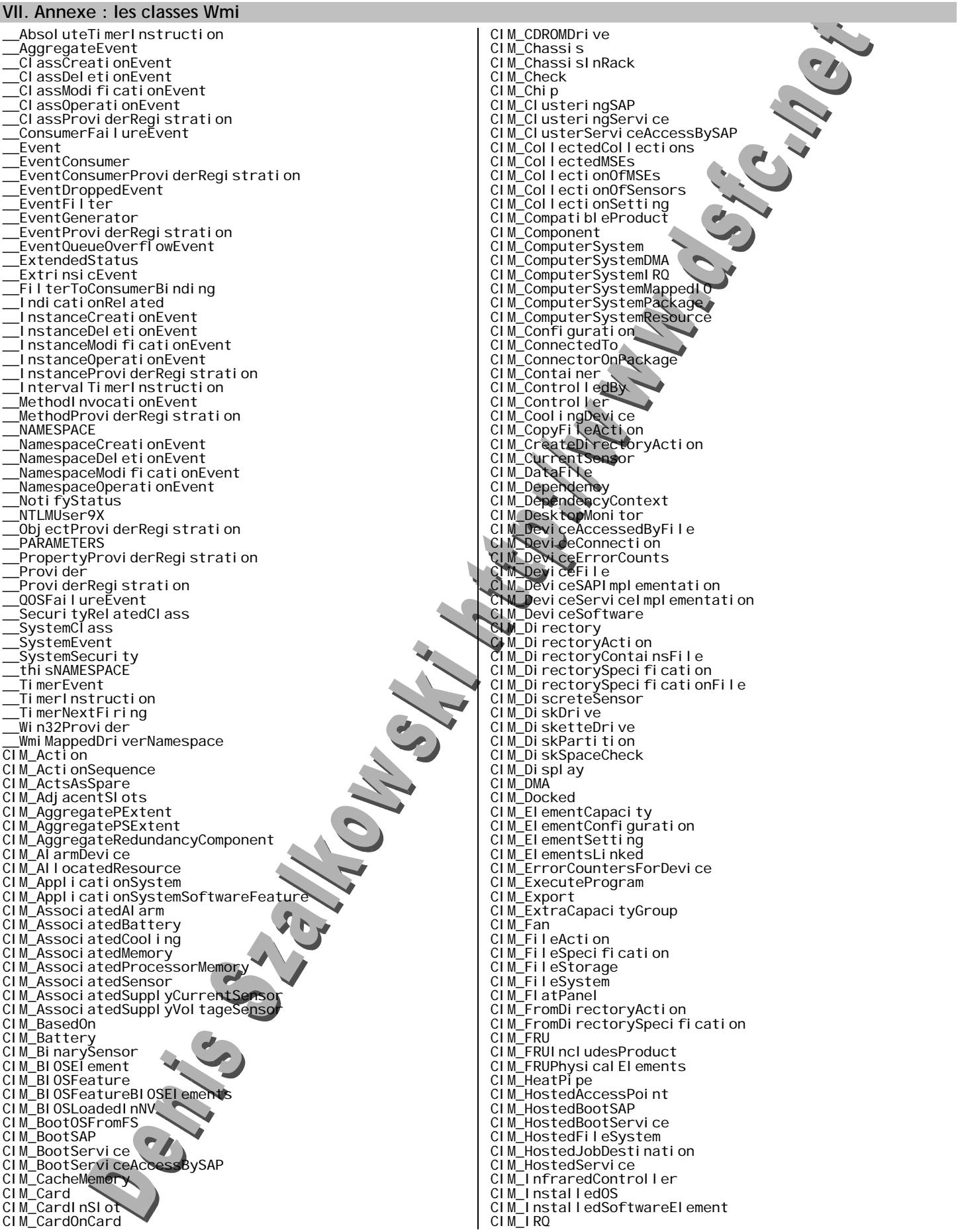

## **Support Vbscript / Wsh / Wmi /Adsi - 54 /58 -**

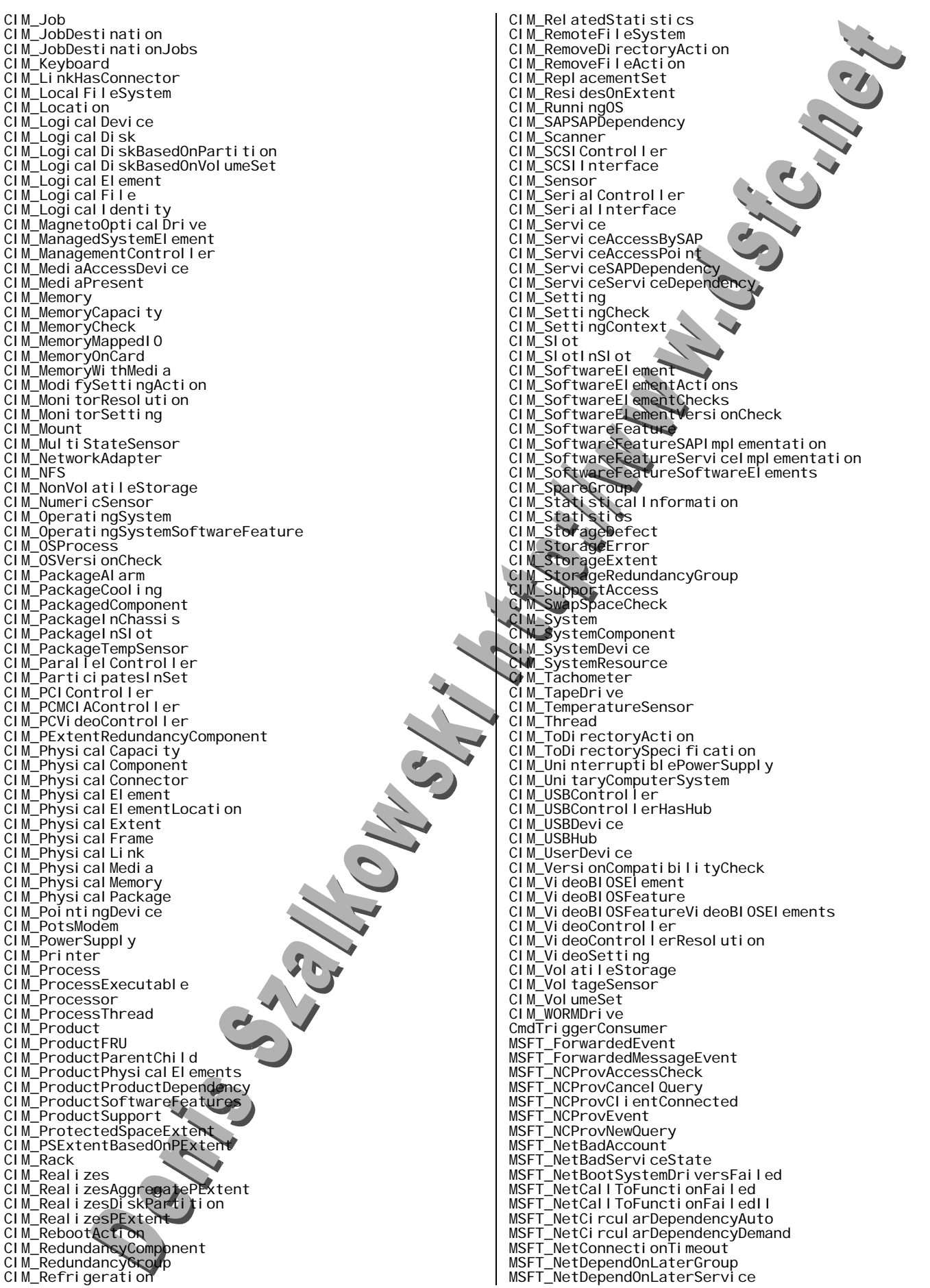

#### **Support Vbscript / Wsh / Wmi /Adsi - 55 /58 -**

MSFT\_NetFirstLogonFailed<br>MSFT\_NetFirstLogonFailedII<br>MSFT\_NetInvalidDriverDependency MSFT\_NetReadfileTimeout MSFT\_NetRevertedToLastKnownGood MSFT\_NetServiceConfigBackoutFailed <code>MSFT\_NetServiceControl</code> Success MSFT\_NetServiceCrash<br>MSFT\_NetServiceCrashNoAction MSFT\_NetServiceExitFailed<br>MSFT\_NetServiceExitFailedSpecific<br>MSFT\_NetServiceNotInteractive MSFT\_NetServiceRecoveryFailed MSFT\_NetServiceStartFailed<br>MSFT\_NetServiceStartFailedGroup MSFT\_NetServiceStartFailedII MSFT\_NetServiceStartFailedNone MSFT\_NetServiceStartHung MSFT\_NetServiceStatusSuccess<br>MSFT\_NetSevereServiceFailed<br>MSFT\_NetTakeOwnership MSFT\_NetTransactInvalid MSFT\_NetTransactTimeout Msft\_Providers MSFT\_SCMEvent<br>MSFT\_SCMEventLogEvent<br>MSFT\_WMI\_GenericNonCOMEvent MSFT\_WmiCancelNotificationSink<br>MSFT\_WmiConsumerProviderEvent<br>MSFT\_WmiConsumerProviderLoaded MSFT\_WmiConsumerProviderSinkLoaded<br>MSFT\_WmiConsumerProviderSinkUnloaded<br>MSFT\_WmiConsumerProviderUnloaded MSFT\_Wmi CoreEvent<br>MSFT\_Wmi CoreLogoffEvent<br>MSFT\_Wmi CoreLogonEvent MSFT\_WmiCoreObject<br>MSFT\_WmiCoreStatus<br>MSFT\_WmiCoreTaskFailure MSFT\_WmiCoreUser<br>MSFT\_WmiEssEvent MSFT\_WmiFilterActivated MSFT\_WmiFilterDeactivated<br>MSFT\_WmiFilterEvent<br>Msft\_WmiProvider\_AccessCheck\_Post Msft\_Wmi Provi der\_AccessCheck\_Pre<br>Msft\_Wmi Provi der\_Cancel Query\_Post<br>Msft\_Wmi Provi der\_Cancel Query\_Pre Msft\_WmiProvider\_ComServerLoadOperationEvent<br>Msft\_WmiProvider\_ComServerLoadOperationFailureEvent,<br>Msft\_WmiProvider\_Counters Msft\_Wmi Provider\_CreateClassEnumAsyncEvent\_Post<br>Msft\_Wmi Provider\_CreateClassEnumAsyncEvent\_Pre<br>Msft\_Wmi Provider\_CreatelnstanceEnumAsyncEvent\_Post Msft\_Wmi Provider\_CreateInstanceEnumAsyncEvent\_Pre<br>Msft\_Wmi Provider\_DeleteClassAsyncEvent\_Post<br>Msft\_Wmi Provider\_DeleteClassAsyncEvent\_Pre Msft\_WmiProvider\_DeleteInstanceAsyncEvent\_Post<br>Msft\_WmiProvider\_DeleteInstanceAsyncEvent\_Pre<br>Msft\_WmiProvider\_ExecMethodAsyncEvent\_Post Msft\_Wmi Provider\_ExecMethodAsyncEvent\_Pre<br>Msft\_Wmi Provider\_ExecQueryAsyncEvent\_Post<br>Msft\_Wmi Provider\_ExecQueryAsyncEvent\_Pre Msft\_WmiProvider\_GetObjectAsyncEvent\_Rost<br>Msft\_WmiProvider\_GetObjectAsyncEvent\_Pre<br>Msft\_WmiProvider\_InitializationOperationEvent Msft\_WmiProvider\_InitializationOperationFailureEvent<br>Msft\_WmiProvider\_LoadOperationByent<br>Msft\_WmiProvider\_LoadOperationFailureEvent Msft\_WmiProvider\_NewQuery\_Post<br>Msft\_WmiProvider\_NewQuery\_Pre<br>Msft\_WmiProvider\_OperationEvent Msft\_WmiProvider\_OperationEvent\_Post<br>Msft\_WmiProvider\_Operati*o*nEvent\_Pre<br>Msft\_WmiProvider\_ProvideEvents\_Post Msft\_WmiProvider\_ProvideEvents\_Pre<br>Msft\_WmiProvider\_PutClassAsyncEvent\_Post<br>Msft\_WmiProvider\_PutClassAsyncEvent\_Pre Msft\_Wmi Provider\_PutTnstanceAsyncEvent\_Post<br>Msft\_Wmi Provider\_PutNnstanceAsyncEvent\_Pre<br>Msft\_Wmi Provider\_UnLoadOperationEvent MSFT\_WmiProviderEvent)<br>MSFT\_WmiRegisterNotificationSink<br>MSFT\_WmiSelfEvent MSFT\_WmiThreadPoolEvent<br>MSFT\_WmiThreadPool/ThreadCreated<br>MSFT\_WmiThreadPoolThreadDeleted

NetDiagnostics NTEventlogProviderConfig ScriptingStandardConsumerSetting Win32\_1394Controller Win32\_1394ControllerDevice Win32\_Account Win32\_AccountSID Win32\_ACE Win32\_ActionCheck Win32\_ActiveRoute<br>Win32\_AllocatedResource<br>Win32\_ApplicationCommandLine Win32\_ApplicationService<br>Win32\_AssociatedBattery<br>Win32\_AssociatedProcessorMemory Win32\_AutochkSetting Win32\_BaseBoard Win32\_BaseService Win32\_Battery Win32\_Binary<br>Win32\_BindImageAction Win32\_BIOS<br>Win32\_BootConfiguration<br>Win32\_Bus Win32\_CacheMemory<br>Win32\_CDROMDrive<br>Win32\_CheckCheck Win32\_CIMLogicalDeviceCIMDataFile<br>Win32\_ClassicCOMApplicationClasses<br>Win32\_ClassicCOMClass Win32\_ClassicCOMClassSetting<br>Win32\_ClassicCOMClassSettings<br>Win32\_ClassInfoAction Win32\_CLientApplicationSetting<br>Win32\_CodecFMe<br>Win32\_CollectionStatistics Win32\_COMApplication<br>Win32\_COMApplicationClasses<br>Win32\_COMApplicationSettings Win32\_COMClass<br>Win32\_ComclassAutoEmulator<br>Win32\_ComClassEmulator Win32\_CommandLineAccess<br>Win32\_ComponentCategory<br>Win32\_ComputerShutdownEvent Win32\_ComputerSystem Win32\_ComputerSystemEvent Win32\_ComputerSystemProcessor Win32\_ComputerSystemProduct Win32\_ComputerSystemWindowsProductActivationSetting Win32\_COMSetting Win32\_Condition¯<br>Win32\_ConnectionShare<br>Win32\_ControllerHasHub Win32\_CreateFolderAction Win32\_CurrentProbe Win32\_CurrentTime Win32\_DCOMApplication Win32\_DCOMApplicationAccessAllowedSetting<br>Win32\_DCOMApplicationLaunchAllowedSetting Win32\_DCOMApplicationSetting Win32\_DependentService Win32\_Desktop Win32\_DesktopMonitor<br>Win32\_DeviceBus<br>Win32\_DeviceChangeEvent Win32\_DeviceMemoryAddress<br>Win32\_DeviceSettings<br>Win32\_Directory Win32\_DirectorySpecification<br>Win32\_DiskDrive<br>Win32\_DiskDrivePhysicalMedia Win32\_DiskDriveToDiskPartition<br>Win32\_DiskPartition Win32\_DiskQuota Win32\_DisplayConfiguration Win32\_DisplayControllerConfiguration Win32\_DMAChannel Win32\_DriverForDevice<br>Win32\_DriverVXD Win32\_DuplicateFileAction Win32\_Environment<br>Win32\_EnvironmentSpecification<br>Win32\_ExtensionInfoAction Win32\_Fan Win32\_FileSpecification Win32\_FloppyController

## **Support Vbscript / Wsh / Wmi /Adsi - 56 /58 -**

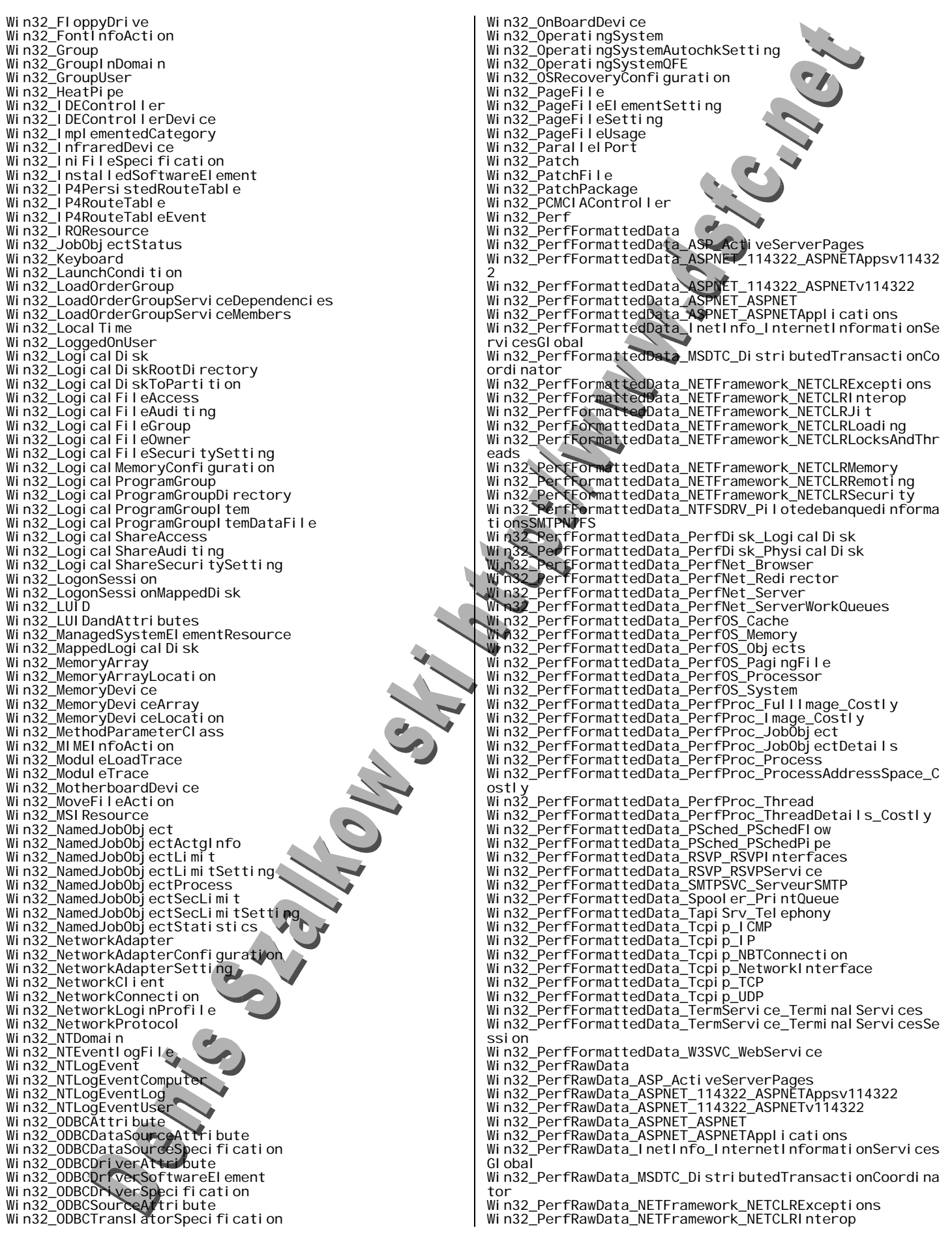

#### **Support Vbscript / Wsh / Wmi /Adsi - 57 /58 -**

Win32\_PerfRawData\_NETFramework\_NETCLRJit<br>Win32\_PerfRawData\_NETFramework\_NETCLRLoading<br>Win32\_PerfRawData\_NETFramework\_NETCLRLocksAndThreads Win32\_PerfRawData\_NETFramework\_NETCLRMemory<br>Win32\_PerfRawData\_NETFramework\_NETCLRRemoting<br>Win32\_PerfRawData\_NETFramework\_NETCLRSecurity Win32\_PerfRawData\_NTFSDRV\_PilotedebanquedinformationsS MTPNTFS Win32\_PerfRawData\_PerfDisk\_LogicalDisk Win32\_PerfRawData\_PerfDisk\_PhysicalDisk<br>Win32\_PerfRawData\_PerfNet\_Browser<br>Win32\_PerfRawData\_PerfNet\_Redirector Win32\_PerfRawData\_PerfNet\_Server Win32\_PerfRawData\_PerfNet\_ServerWorkQueues Win32\_PerfRawData\_PerfOS\_Cache Win32\_PerfRawData\_PerfOS\_Memory<br>Win32\_PerfRawData\_PerfOS\_Objects<br>Win32\_PerfRawData\_PerfOS\_PagingFile Win32\_PerfRawData\_PerfOS\_Processor<br>Win32\_PerfRawData\_PerfOS\_System<br>Win32\_PerfRawData\_PerfProc\_FullImage\_Costly Win32\_PerfRawData\_PerfProc\_Image\_Costly<br>Win32\_PerfRawData\_PerfProc\_JobObject<br>Win32\_PerfRawData\_PerfProc\_JobObjectDetails Win32\_PerfRawData\_PerfProc\_Process Win32\_PerfRawData\_PerfProc\_ProcessAddressSpace\_Costly Win32\_PerfRawData\_PerfProc\_Thread Win32\_PerfRawData\_PerfProc\_ThreadDetails\_Costly<br>Win32\_PerfRawData\_PSched\_PSchedFlow<br>Win32\_PerfRawData\_PSched\_PSchedPipe Win32\_PerfRawData\_RSVP\_RSVPInterfaces<br>Win32\_PerfRawData\_RSVP\_RSVPService<br>Win32\_PerfRawData\_SMTPSVC\_ServeurSMTP Wi n32\_PerfRawData\_Spool er\_Pri ntQueue<br>Wi n32\_PerfRawData\_Tapi Srv\_Tel ephony<br>Wi n32\_PerfRawData\_Tcpi p\_I CMP Win32\_PerfRawData\_Tcpip\_IP<br>Win32\_PerfRawData\_Tcpip\_NBTConnection<br>Win32\_PerfRawData\_Tcpip\_NetworkInterface Win32\_PerfRawData\_Tcpi p\_TCP<br>Win32\_PerfRawData\_Tcpi p\_UDP<br>Win32\_PerfRawData\_TermService\_Terminal Services Win32\_PerfRawData\_TermService\_TerminalServicesSession<br>Win32\_PerfRawData\_W3SVC\_WebService<br>Win32\_PhysicalMedia Win32\_PhysicalMemory<br>Win32\_PhysicalMemoryArray<br>Win32\_PhysicalMemoryLocation Win32\_PingStatus<br>Win32\_PNPAIIocatedResource<br>Win32\_PnPDevice Win32\_PnPEntity<br>Win32\_PnPSignedDriver<br>Win32\_PnPSignedDriverClMDataFile Win32\_PointingDevice Win32\_PortableBattery Win32\_PortConnector Win32\_PortResource<br>Win32\_POTSModem<br>Win32\_POTSModemToSerialPort Win32\_PowerManagementEvent<br>Win32\_Printer<br>Win32\_PrinterConfiguration Win32\_PrinterContrōller<br>Win32\_PrinterDriver<br>Win32\_PrinterDriverDll Win32\_PrinterSetting Win32\_PrinterShare Win32\_PrintJob Win32\_PrivilegesStatus Win32\_Process Win32\_Processor Win32\_ProcessStartTrace Win32\_ProcessStartup Win32\_ProcessStopTrace Win32\_ProcessTrace Win32\_Product Win32\_ProductCheck Win32\_ProductResource<br>Win32\_ProductSoftwareFeatures<br>Win32\_ProgIDSpeci**ficatio**n Win32\_ProgramGroup Win32\_ProgramGroupContents Win32\_ProgramGroupOrItem Win32\_Prope**rty**<br>Win32\_ProtocolBinding<br>Win32\_Proxy

Win32\_PublishComponentAction<br>Win32\_QuickFixEngineering<br>Win32\_QuotaSetting Win32\_Refrigeration Win32\_Registry Win32\_RegistryAction Win32\_RemoveFileAction Win32\_RemoveIniAction Win32\_ReserveCost Win32\_ScheduledJob<br>Win32\_SCSIController<br>Win32\_SCSIControllerDevice Win32\_SecurityDescriptor<br>Win32\_SecuritySetting<br>Win32\_SecuritySettingAccess Win32\_SecuritySettingAuditing<br>Win32\_SecuritySettingGroup<br>Win32\_SecuritySettingOfLogicalFile Win32\_SecuritySettingOfLogicalShare<br>Win32\_SecuritySettingOfObject<br>Win32\_SecuritySettingOwner Win32\_SelfRegModuleAction /<br>Win32\_SerialPort<br>Win32\_SerialPortConfiguration Win32\_SerialPortSetting<br>Win32\_ServerConnection<br>Win32\_ServerSession Win32\_Service<br>Win32\_ServiceControl<br>Win32\_ServiceSpecification Win32\_ServiceSpecificationService<br>Win32\_Session<br>Win32\_SessionConnection Win32\_SessionProcess<br>Win32\_SessionResource<br>Win32\_SettingCheck Win32\_Share Win32\_ShareToDirectory Win32\_ShortcutAction Win32\_ShortcutFile Win32\_ShortcutSAP Win32\_SID Win32\_SIDandAttributes<br>Win32\_SMBIOSMemory<br>Win32\_SoftwareElement **Wi**n32\_SoftwareElementAction<br>Win32\_SoftwareElementCheck<br>Win32\_SoftwareElementCondition Win32\_SoftwareElementResource<br>Win32\_SoftwareFeature<br>Win32\_SoftwareFeatureAction Win32\_SoftwareFeatureCheck Win32\_SoftwareFeatureParent Win32\_SoftwareFeatureSoftwareElements Win32\_SoundDevice Win32\_StartupCommand Win32\_SubDirectory Win32\_SubSession Win32\_SystemAccount Win32\_SystemBIOS Win32\_SystemBootConfiguration Win32\_SystemConfigurationChangeEvent Win32\_SystemDesktop Win32\_SystemDevices<br>Win32\_SystemDriver<br>Win32\_SystemDriverPNPEntity Win32\_SystemEnclosure<br>Win32\_SystemLoadOrderGroups<br>Win32\_SystemLogicalMemoryConfiguration Win32\_SystemMemoryResource Win32\_SystemNetworkConnections Win32\_SystemOperatingSystem Win32\_SystemPartitions<br>Win32\_SystemProcesses<br>Win32\_SystemProgramGroups Win32\_SystemResources<br>Win32\_SystemServices<br>Win32\_SystemSetting Win32\_SystemSlot Win32\_SystemSystemDriver Win32\_SystemTimeZone Win32\_SystemTrace Win32\_SystemUsers Win32\_TapeDrive Win32\_TCPIPPrinterPort<br>Win32\_TemperatureProbe<br>Win32\_Terminal

## **Support Vbscript / Wsh / Wmi /Adsi - 58 /58 -**

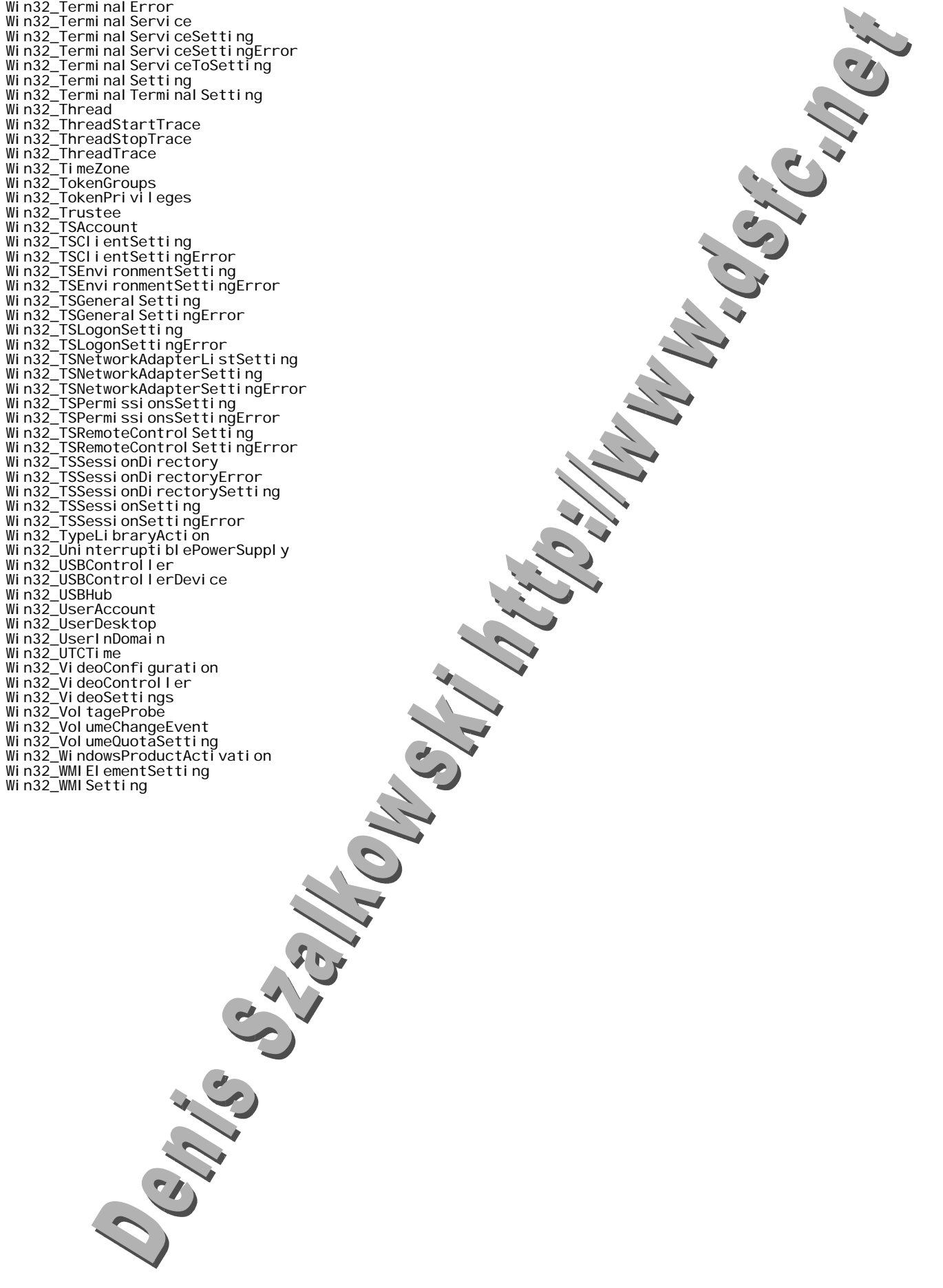